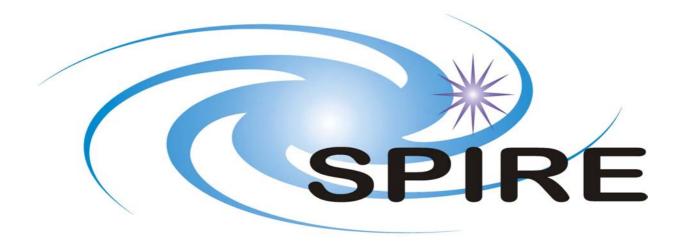

SUBJECT: Operating the SPIRE Instrument

PREPARED BY: Sunil Sidher

**DOCUMENT No:** SPIRE-RAL-DOC-000768

**ISSUE:** 0.5 (DRAFT) **Date:** 31<sup>st</sup> May 2003

### **APPROVED BY:**

| Instrument Scientist (RAL)<br>Bruce Swinyard        |  |
|-----------------------------------------------------|--|
| DPU Engineer (IFSI)<br>Riccardo Cerulli-Irelli      |  |
| DRCU Engineer (CEA)<br>Christophe Cara              |  |
| MCU Engineer (LAM)<br>Didier Ferrand                |  |
| ICC Development Manager (RAL)<br>Ken King           |  |
| Instrument Development Manager (RAL)<br>Eric Sawyer |  |

# **Distribution**

| Jean-Louis Auguerres    | CEA, Saclay |  |
|-------------------------|-------------|--|
| Christophe Cara         | CEA, Saclay |  |
| Riccardo Cerulli-Irelli | IFSI        |  |
| Didier Ferrand          | LAM         |  |
| Hans-Gustav Floren      | SO          |  |
| Anna Di Giorgio         | IFSI        |  |
| Douglas Griffin         | RAL         |  |
| Peter Hargrave          | Cardiff     |  |
| Matt Griffin            | Cardiff     |  |
| Ken King                | RAL         |  |
| Tanya Lim               | RAL         |  |
| Sergio Molinari         | IFSI        |  |
| Goran Olofsson          | SO          |  |
| Renato Orfei            | IFSI        |  |
| David Smith             | RAL         |  |
| Bruce Swinyard          | RAL         |  |

# **Change Record**

**ISSUE** DATE

31<sup>st</sup> May 2003 0.5

Building Block sections split into two categories:

- Basic operating modes
- Observatory functions
Added definitions of basic operating modes

Updated definitions of the Photometer and Spectrometer Standby modes.

# **Table of Contents**

| 1.        | INTRODUCTION                                                        |    |
|-----------|---------------------------------------------------------------------|----|
| 1.        | INTRODUCTION                                                        | 7  |
| 1.1       | SCOPE                                                               | 7  |
| 1.2       | ASSUMPTIONS                                                         |    |
| 2.        | DOCUMENTS                                                           | 8  |
| 2.1       | APPLICABLE DOCUMENTS                                                | 8  |
| 2.2       | REFERENCE DOCUMENTS                                                 | 8  |
| 3.        | OBSERVATORY FUNCTIONS                                               | 9  |
| 3.1       | Nomenclature                                                        |    |
| 3.2       | STRUCTURE OF AN OBSERVATORY FUNCTION                                | 10 |
| 3         | .2.1 SUB-INST_STBY mode                                             | 10 |
| 3         | .2.2 Building Block Definitions                                     |    |
| 3         | .2.3 SUB-INST_STBY                                                  | 11 |
| 3         | .2.4 Other Tasks                                                    | 11 |
| 4.        | MODE TRANSITIONS                                                    |    |
| <b>5.</b> | PHOTOMETER OPERATIONS                                               |    |
| 5.1       | POF1: CHOP WITHOUT JIGGLING                                         | 13 |
| 5.2       | POF2: SEVEN-POINT JIGGLE MAP                                        |    |
| 5.3       | POF3: N-POINT JIGGLE MAP                                            |    |
| 5.4       | POF4: RASTER MAP                                                    |    |
| 5.5       | POF5: SCAN MAP WITHOUT CHOPPING                                     |    |
| 5.6       | POF6: SCAN MAP WITH CHOPPING                                        |    |
| 5.7       | POF7: PHOTOMETER PEAK-UP                                            |    |
| 5.8       | POF8: Photometer Calibrate                                          |    |
| 6.        | SPECTROMETER OPERATIONS                                             |    |
| 6.1       | SOF1: SPECTRUM OF POINT SOURCE (CONTINUOUS SCAN)                    |    |
| 6.2       | SOF2: FULLY SAMPLED SPECTRAL MAP (CONTINUOUS SCAN)                  |    |
| 6.3       |                                                                     |    |
| 6.4       | SOF4: FULLY SAMPLED SPECTRAL MAP (STEP-AND-INTEGRATE)               |    |
| 7.        | BUILDING BLOCKS FOR THE SPIRE OPERATING MODES                       |    |
| 7.1       | DPU_ON: SWITCH ON DPU (OFF TO INIT)                                 |    |
|           | .1.1 Interface                                                      |    |
|           | .1.2 Implementation                                                 |    |
| 7.2       | <del>-</del>                                                        |    |
|           | 2.1 Interface                                                       |    |
|           | .2.2 Implementation                                                 |    |
| 7.3       |                                                                     |    |
|           | 3.1 Interface                                                       |    |
|           | .3.2 Implementation                                                 |    |
| 7.4       | CREC_START: START COOLER RECYCLING (REDY TO CREC)                   |    |
|           | 4.1 Interface                                                       |    |
|           | .4.2 Implementation CREC STOP: STOP COOLER RECYCLING (CREC TO REDY) |    |
| 7.5       | _                                                                   |    |
|           | .5.1 Interface                                                      |    |
| 7.6       | PHOT STBY START: SWITCH FROM REDY TO PHOT STBY MODE                 |    |
|           | 6.1 Interface                                                       |    |
| /         | .U.1 1111C1 1UCC                                                    | ∠∪ |

| 7.7         SPEC_STBY_START: SWITCH FROM REDY TO SPEC_STBY MODE         23           7.7.1         Interface         23           7.7.2         Implementation         23           7.8         PHOT_DAQC: SET PHOTOMETER DATA ACQUISITION AND CONFIGURATION         25           7.8.1         Interface         25           7.8.2         Implementation         25           7.9         SPEC_DAQC: SET SPECTROMETER DATA ACQUISITION AND CONFIGURATION         27           7.9.1         Interface         27           7.9.2         Implementation         27           7.10         SCU: SCAL_OFF: SWITCH OFF SCAL         29           7.10.1         Interface         29           7.10.2         Implementation         29           7.11.1         PHOT_HDC RESET: RESET PHOTOMETER HARDWARE AND DATA CONFIGURATION         29           7.11.1         Interface         29           7.11.2         Implementation         29           7.12.1         Interface         29           7.12.2         Implementation         29           7.13         MCU: BSM_OFF: SWITCH OFF THE BSM         29           7.13.2         Implementation         29           7.14         SWITCH FROM ANY MODE TO SAFE M                                               |     | 7.6.2 Implementation  | . 20       |
|----------------------------------------------------------------------------------------------------|-----|-----------------------|------------|
| 7.7.1 Interface       23         7.7.2 Implementation       23         7.8 PHOT DAQC: SET PHOTOMETER DATA ACQUISITION AND CONFIGURATION       25         7.8.1 Interface       25         7.8.2 Implementation       25         7.9 SPEC DAQC: SET SPECTROMETER DATA ACQUISITION AND CONFIGURATION       27         7.9.1 Interface       27         7.9.2 Implementation       27         7.10 SCU: SCAL OFF: SWITCH OFF SCAL       29         7.10.1 Interface       29         7.10.2 Implementation       29         7.11.1 PHOT_HDC_RESET: RESET PHOTOMETER HARDWARE AND DATA CONFIGURATION       29         7.11.1 Interface       29         7.11.2 Implementation       29         7.12.1 Interface       29         7.12.2 Implementation       29         7.13 MCU: BSM_OFF: SWITCH OFF THE BSM       29         7.13.1 Interface       29         7.14 SWITCH FROM ANY MODE TO SAFE MODE       30         8.1 BUILDING BLOCKS FOR THE SPIRE OBSERVING MODES       30         8.1 CHOP. CHOP THE BSM WHILE TAKING BDA DATA       30         8.1 Interface       31         8.2 PCAL: PHOTOMETER CALIBRATION WITH PCAL SOURCE       31         8.2.1 Implementation       32         8.4.2 Implementation                                                       |     |                       |            |
| 7.7.2 Implementation                                                                                                    |     |                       |            |
| 7.8.1 Interface       25         7.8.2 Implementation       25         7.9 SPEC DAQC: SET SPECTROMETER DATA ACQUISITION AND CONFIGURATION       27         7.9.1 Interface       27         7.9.2 Implementation       27         7.10 SCU: SCAL OFF: SWITCH OFF SCAL       29         7.10.1 Interface       29         7.10.2 Implementation       29         7.11.1 PHOT HDC RESET: RESET PHOTOMETER HARDWARE AND DATA CONFIGURATION       29         7.11.1 Interface       29         7.11.2 Implementation       29         7.12.1 Interface       29         7.12.2 Inplementation       29         7.12.1 Interface       29         7.13.2 Implementation       29         7.13.1 MCU BSM OFF: SWITCH OFF THE BSM       29         7.13.2 Implementation       29         7.13.1 Interface       29         7.13.2 Implementation       29         7.14 SWITCH FROM ANY MODE TO SAFE MODE       30         8. BUILDING BLOCKS FOR THE SPIRE OBSERVING MODES       30         8.1 CHOP: CHOP THE BSM WHILE TAKING BDA DATA       30         8.1.1 Interface       31         8.2.2 Implementation       30         8.2 PCAL: PLOTOMETER CALIBRATION WITH PCAL SOURCE       31                                                                                    |     | 7.7.2 Implementation  | . 23       |
| 7.8. 2 Implementation       25         7.9 SPEC_DAQC: SET SPECTROMETER DATA ACQUISITION AND CONFIGURATION       27         7.9.1 Interface       27         7.9.2 Implementation       27         7.10 SCU: SCAL_OFF: SWITCH OFF SCAL       29         7.10.1 Interface       29         7.10.2 Implementation       29         7.11.1 PHOT_HDC_RESET: RESET PHOTOMETER HARDWARE AND DATA CONFIGURATION       29         7.11.2 Implementation       29         7.11.2 Implementation       29         7.12.1 Interface       29         7.12.2 Implementation       29         7.13 MCU: BSM_OFF: SWITCH OFF THE BSM       29         7.13.1 Interface       29         7.13.2 Implementation       29         7.14 SWITCH FROM ANY MODE TO SAFE MODE       30         7.15 SWITCH FROM SAFE TO ON MODE       30         8. BUILDING BLOCKS FOR THE SPIRE OBSERVING MODES       30         8.1 CHOP: CHOP THE BSM WHILE TAKING BDA DATA       30         8.1.1 Interface       31         8.2.2 Implementation       30         8.2.2 Implementation       32         8.3.3 PSCAN: TAKE PHOTOMETER DATA WHILE THE TELESCOPE IS SCANNING       31         8.3.1 Interface       32         8.4.2 Implementation                                                          |     |                       |            |
| 7.9       SPEC_DAQC: SET SPECTROMETER DATA ACQUISITION AND CONFIGURATION       27         7.9.1       Interface       27         7.9.2       Implementation       27         7.10       SCU: SCAL_OFF: SWITCH OFF SCAL       29         7.10.1       Interface       29         7.10.2       Implementation       29         7.11.1       Interface       29         7.11.1       Interface       29         7.11.2       Implementation       29         7.12.1       Interface       29         7.12.1       Interface       29         7.12.2       Implementation       29         7.13.1       Interface       29         7.13.2       Implementation       29         7.13.1       Interface       29         7.13.2       Implementation       29         7.13.1       Interface       30         8. BUILDING BLOCKS FOR THE SPIRE OBSERVING MODES       30         8.1       CHOP: CHOP THE BSM WHILE TAKING BDA DATA       30         8.1.1       Interface       31         8.2.1       Interface       31         8.2.2       Implementation       30         8.1.1       In                                                                                                    |     | 7.8.1 Interface       | . 25       |
| 7.9.1       Implementation       27         7.9.2       Implementation       27         7.10.1       SCV SCAL OFF: SWITCH OFF SCAL       29         7.10.1       Interface       29         7.10.2       Implementation       29         7.11.1       Interface       29         7.11.2       Implementation       29         7.12.1       Interface       29         7.12.2       Implementation       29         7.13.1       Interface       29         7.13.2       Implementation       29         7.13.1       Interface       29         7.13.2       Implementation       29         7.13.1       Interface       29         7.13.2       Implementation       29         7.14       SWITCH FROM ANY MODE TO SAFE MODE       30         8.       BUILDING BLOCKS FOR THE SPIRE OBSERVING MODES       30         8.1       CHOP. CHOP THE BSM WHILE TAKING BDA DATA       30         8.1.1       Interface       31         8.1.2       Implementation       30         8.2.1       Interface       31         8.2.2       Implementation       31         8.3       PS                                                                                                    |     | 7.8.2 Implementation  | . 25       |
| 7.9.2       Implementation       27         7.10       SCU: SCAL_OFF: SWITCH OFF SCAL       29         7.10.1       Interface       29         7.10.2       Implementation       29         7.11.1       Interface       29         7.11.2       Implementation       29         7.11.2       Implementation       29         7.12       SPEC HDC RESET: RESET SPECTROMETER HARDWARE AND DATA CONFIGURATION       29         7.12.1       Interface       29         7.12.2       Implementation       29         7.13       MCU: BSM_OFF: SWITCH OFF THE BSM       29         7.13.1       Interface       29         7.13.2       Implementation       29         7.14       SWITCH FROM ANY MODE TO SAFE MODE       30         8.       BUILDING BLOCKS FOR THE SPIRE OBSERVING MODES       30         8.1       CHOP: CHOP THE BSM WHILE TAKING BDA DATA       30         8.1.1       Interface       30         8.2.2       Implementation       30         8.2.1       Interface       31         8.2.1       Interface       31         8.2.2       Implementation       32         8.3       PSCAN: TAKE PHOTOMETE                                                                                                    |     |                       |            |
| 7.10 SCU: SCAL_OFF: SWITCH OFF SCAL                                                                                                    |     |                       |            |
| 7.10.1 Interface       29         7.10.2 Implementation       29         7.11 PHOT_HDC_RESET: RESET PHOTOMETER HARDWARE AND DATA CONFIGURATION       29         7.11.1 Interface       29         7.11.2 Implementation       29         7.12 SPEC_HDC_RESET: RESET SPECTROMETER HARDWARE AND DATA CONFIGURATION       29         7.12.1 Interface       29         7.12.2 Implementation       29         7.13 MCU: BSM_OFF: SWITCH OFF THE BSM       29         7.13.1 Interface       29         7.13.2 Implementation       29         7.14 SWITCH FROM ANY MODE TO SAFE MODE       30         7.15 SWITCH FROM SAFE TO ON MODE       30         8. BUILDING BLOCKS FOR THE SPIRE OBSERVING MODES       30         8.1 CHOP: CHOP THE BSM WHILE TAKING BDA DATA       30         8.1.1 Interface       30         8.1.2 Implementation       30         8.2 PCAL: PHOTOMETER CALIBRATION WITH PCAL SOURCE       31         8.2.1 Interface       31         8.3.2 Implementation       32         8.4.1 Interface       31         8.3.2 Implementation       32         8.4.1 Interface       31         8.5.2 Implementation       32         8.5.1 Interface       32 <td< td=""><td></td><td></td><td></td></td<>                                                |     |                       |            |
| 7.10.2 Implementation       29         7.11 PHOT HDC RESET: RESET PHOTOMETER HARDWARE AND DATA CONFIGURATION       29         7.11.1 Interface       29         7.12.2 SPEC HDC RESET: RESET SPECTROMETER HARDWARE AND DATA CONFIGURATION       29         7.12.1 Interface       29         7.12.2 Implementation       29         7.13 MCU: BSM_OFF: SWITCH OFF THE BSM       29         7.13.1 Interface       29         7.13.2 Implementation       29         7.14 SWITCH FROM ANY MODE TO SAFE MODE       30         8. BUILDING BLOCKS FOR THE SPIRE OBSERVING MODES       30         8.1 CHOP: CHOP THE BSM WHILE TAKING BDA DATA       30         8.1.1 Interface       30         8.1.2 Implementation       30         8.2 PCAL: PHOTOMETER CALIBRATION WITH PCAL SOURCE       31         8.2.1 Interface       31         8.2.2 Implementation       31         8.3 PSCAN: TAKE PHOTOMETER DATA WHILE THE TELESCOPE IS SCANNING       31         8.4 JIGGLE: MOVE THE BSM TO A GIVEN JIGGLE POSITION       32         8.4.1 Interface       32         8.5.2 Implementation       32         8.5.1 Interface       32         8.5.2 Implementation       32         8.5.1 Interface       32         8.5.2                                                  |     |                       |            |
| 7.11 PHOT HDC RESET: RESET PHOTOMETER HARDWARE AND DATA CONFIGURATION       29         7.11.1 Interface       29         7.11.2 SPEC_HDC RESET: RESET SPECTROMETER HARDWARE AND DATA CONFIGURATION       29         7.12.1 Interface       29         7.12.2 Implementation       29         7.13 MCU: BSM_OFF: SWITCH OFF THE BSM       29         7.13.1 Interface       29         7.13.2 Implementation       29         7.14 SWITCH FROM ANY MODE TO SAFE MODE       30         8. BUILDING BLOCKS FOR THE SPIRE OBSERVING MODES       30         8.1 CHOP: CHOP THE BSM WHILE TAKING BDA DATA       30         8.1.1 Interface       30         8.2.1 Implementation       36         8.2.2 Implementation       36         8.2.2 Implementation       31         8.3.1 Interface       31         8.3.2 Implementation       31         8.3.3 PSCAN: TAKE PHOTOMETER DATA WHILE THE TELESCOPE IS SCANNING       31         8.4 JIGGLE: MOVE THE BSM TO A GIVEN JIGGLE POSITION       32         8.4.1 Interface       32         8.5.2 Implementation       32         8.5.1 Interface       32         8.5.2 Implementation       32         8.6 SPEC_SCAN: SCAN THE FTS WHILE TAKING DETECTOR DATA       32                                                     |     |                       |            |
| 7.11.1 Interface       29         7.11.2 Implementation       29         7.12 SPEC_HDC_RESET: RESET SPECTROMETER HARDWARE AND DATA CONFIGURATION       29         7.12.1 Interface       29         7.12.2 Implementation       29         7.13.1 Interface       29         7.13.2 Implementation       29         7.14 SWITCH FROM ANY MODE TO SAFE MODE       30         7.15 SWITCH FROM SAFE TO ON MODE       30         8. BULDING BLOCKS FOR THE SPIRE OBSERVING MODES       30         8.1 CHOP: CHOP THE BSM WHILE TAKING BDA DATA       30         8.1.1 Interface       30         8.1.2 Implementation       30         8.2 PCAL: PHOTOMETER CALIBRATION WITH PCAL SOURCE       31         8.2.2 Implementation       31         8.3 PSCAN: TAKE PHOTOMETER DATA WHILE THE TELESCOPE IS SCANNING       31         8.3.1 Interface       31         8.4.2 Implementation       32         8.4.1 Interface       32         8.4.2 Implementation       32         8.5 SPEC SCAN: SCAN THE FTS WHILE TAKING DETECTOR DATA       32         8.5.1 Interface       32         8.5.2 Implementation       33         8.6 SPEC_STEP: STEP THE FTS MIRROR       33         8.6.2 Implementation       33 </td <td></td> <td>7.10.2 Implementation</td> <td>. 29</td> |     | 7.10.2 Implementation | . 29       |
| 7.11.2       Implementation       29         7.12       SPEC HDC RESET: RESET SPECTROMETER HARDWARE AND DATA CONFIGURATION       29         7.12.1       Interface       29         7.13       MCU: BSM_OFF: SWITCH OFF THE BSM       29         7.13.1       Interface       29         7.13.2       Implementation       29         7.14       SWITCH FROM ANY MODE TO SAFE MODE       30         7.15       SWITCH FROM SAFE TO ON MODE       30         8.       BUILDING BLOCKS FOR THE SPIRE OBSERVING MODES       30         8.1       CHOP: CHOP THE BSM WHILE TAKING BDA DATA       30         8.1.1       Interface       30         8.1.2       Implementation       30         8.2.1       Interface       31         8.2.1       Interface       31         8.2.2       Implementation       31         8.3       PSCAN: TAKE PHOTOMETER DATA WHILE THE TELESCOPE IS SCANNING       31         8.3.1       Interface       31         8.3.2       Implementation       32         8.4.1       Interface       32         8.4.2       Implementation       32         8.4.1       Interface       32         8.4.2                                                                                                    |     | <del>-</del>          |            |
| 7.12       SPEC HDC_RESET: RESET SPECTROMETER HARDWARE AND DATA CONFIGURATION       .29         7.12.1       Interface       .29         7.13       MCU: BSM_OFF: SWITCH OFF THE BSM       .29         7.13.1       Interface       .29         7.13.2       Implementation       .29         7.14       SWITCH FROM ANY MODE TO SAFE MODE       .30         7.15       SWITCH FROM SAFE TO ON MODE       .30         8.       BUILDING BLOCKS FOR THE SPIRE OBSERVING MODES       .30         8.1       CHOP: CHOP THE BSM WHILE TAKING BDA DATA       .30         8.1.1       Interface       .30         8.1.2       Implementation       .30         8.2.1       Interface       .31         8.2.2       Implementation       .31         8.3       PSCAN: TAKE PHOTOMETER DATA WHILE THE TELESCOPE IS SCANNING       .31         8.3.1       Interface       .31         8.4.2       Implementation       .32         8.4.3       Interface       .32         8.4.1       Interface       .32         8.4.2       Implementation       .32         8.5.1       Interface       .32         8.5.2       Implementation       .32                                                                                                    |     |                       |            |
| 7.12.1 Interface       29         7.12.2 Implementation       29         7.13 MCU: BSM_OFF: SWITCH OFF THE BSM       29         7.13.1 Interface       29         7.13.2 Implementation       29         7.14 SWITCH FROM ANY MODE TO SAFE MODE       30         7.15 SWITCH FROM SAFE TO ON MODE       30         8. BUILDING BLOCKS FOR THE SPIRE OBSERVING MODES       30         8.1 CHOP: CHOP THE BSM WHILE TAKING BDA DATA       30         8.1.1 Interface       30         8.1.2 Implementation       30         8.2 PCAL: PHOTOMETER CALIBRATION WITH PCAL SOURCE       31         8.2.1 Interface       31         8.2.2 Implementation       31         8.3 PSCAN: TAKE PHOTOMETER DATA WHILE THE TELESCOPE IS SCANNING       31         8.3.1 Interface       31         8.3.2 Implementation       32         8.4 INGGLE: MOVE THE BSM TO A GIVEN JIGGLE POSITION       32         8.4.1 Interface       32         8.5.2 Implementation       32         8.5.1 Interface       32         8.5.2 Implementation       33         8.6 SPEC_SCAN: SCAN: THE FTS WHILE TAKING DETECTOR DATA       32         8.5.1 Interface       33         8.6.2 Implementation       33                                                                                   |     |                       |            |
| 7.12.2 Implementation       29         7.13 MCU: BSM_OFF: SWITCH OFF THE BSM       29         7.13.1 Interface       29         7.13.2 Implementation       29         7.14 SWITCH FROM ANY MODE TO SAFE MODE       30         7.15 SWITCH FROM SAFE TO ON MODE       30         8. BUILDING BLOCKS FOR THE SPIRE OBSERVING MODES       30         8.1 CHOP: CHOP THE BSM WHILE TAKING BDA DATA       30         8.1.1 Interface       30         8.1.2 Implementation       36         8.2 PCAL: PHOTOMETER CALIBRATION WITH PCAL SOURCE       31         8.2.1 Interface       31         8.2.2 Implementation       31         8.3 PSCAN: TAKE PHOTOMETER DATA WHILE THE TELESCOPE IS SCANNING       31         8.3.1 Interface       31         8.3.2 Implementation       32         8.4.1 Interface       32         8.4.2 Implementation       32         8.5 SPEC_SCAN: SCAN THE FTS WHILE TAKING DETECTOR DATA       32         8.5.1 Interface       32         8.5.2 Implementation       33         8.6 SPEC_STEP: STEP THE FTS MIRROR       33         8.6.1 Interface       33         8.6.2 Implementation       33         8.7 SPEC_PCAL: PCAL FOR FTS       33                                                                                          |     |                       |            |
| 7.13       MCU: BSM_OFF: SWITCH OFF THE BSM       29         7.13.1       Interface       29         7.14       SWITCH FROM ANY MODE TO SAFE MODE.       30         7.15       SWITCH FROM SAFE TO ON MODE       30         8.       BUILDING BLOCKS FOR THE SPIRE OBSERVING MODES       30         8.1       CHOP: CHOP THE BSM WHILE TAKING BDA DATA.       30         8.1.1       Interface       30         8.1.2       Implementation       30         8.2       PCAL: PHOTOMETER CALIBRATION WITH PCAL SOURCE       31         8.2.1       Interface       31         8.2.2       Implementation       31         8.3       PSCAN: TAKE PHOTOMETER DATA WHILE THE TELESCOPE IS SCANNING       31         8.3.1       Interface       31         8.3.2       Implementation       32         8.4       JIGGLE: MOVE THE BSM TO A GIVEN JIGGLE POSITION       32         8.4.1       Interface       32         8.4.2       Implementation       32         8.5       SPEC_SCAN: SCAN THE FTS WHILE TAKING DETECTOR DATA       32         8.5.1       Interface       33         8.5.2       Implementation       33         8.6       SPEC_STEP: STEP THE FTS MIR                                                                                                   |     |                       |            |
| 7.13.1 Interface       29         7.13.2 Implementation       29         7.14 SWITCH FROM ANY MODE TO SAFE MODE       30         7.15 SWITCH FROM SAFE TO ON MODE       30         8. BUILDING BLOCKS FOR THE SPIRE OBSERVING MODES       30         8.1 CHOP: CHOP THE BSM WHILE TAKING BDA DATA       30         8.1.1 Interface       30         8.1.2 Implementation       30         8.2 PCAL: PHOTOMETER CALIBRATION WITH PCAL SOURCE       31         8.2.1 Interface       31         8.2.2 Implementation       31         8.3 PSCAN: TAKE PHOTOMETER DATA WHILE THE TELESCOPE IS SCANNING       31         8.3.1 Interface       31         8.3.2 Implementation       32         8.4 JIGGLE: MOVE THE BSM TO A GIVEN JIGGLE POSITION       32         8.4.1 Interface       32         8.4.2 Implementation       32         8.5 SPEC_SCAN: SCAN THE FTS WHILE TAKING DETECTOR DATA       32         8.5.1 Interface       32         8.5.2 Implementation       33         8.6 SPEC_STEP: STEP THE FTS MIRROR       33         8.6.1 Interface       33         8.6.2 Implementation       33         8.7 SPEC_PCAL: PCAL FOR FTS       33         8.7.1 Interface       33 <td></td> <td></td> <td></td>                                                    |     |                       |            |
| 7.13.2 Implementation       29         7.14 SWITCH FROM ANY MODE TO SAFE MODE       30         7.15 SWITCH FROM SAFE TO ON MODE       30         8. BUILDING BLOCKS FOR THE SPIRE OBSERVING MODES       30         8.1 CHOP: CHOP THE BSM WHILE TAKING BDA DATA       30         8.1.1 Interface       36         8.1.2 Implementation       30         8.2 PCAL: PHOTOMETER CALIBRATION WITH PCAL SOURCE       31         8.2.1 Interface       31         8.2.2 Implementation       31         8.3 PSCAN: TAKE PHOTOMETER DATA WHILE THE TELESCOPE IS SCANNING       31         8.3.1 Interface       31         8.3.2 Implementation       32         8.4 JIGGLE: MOVE THE BSM TO A GIVEN JIGGLE POSITION       32         8.4.1 Interface       32         8.4.2 Implementation       32         8.5 SPEC_SCAN: SCAN THE FTS WHILE TAKING DETECTOR DATA       32         8.5.1 Interface       32         8.5.2 Implementation       33         8.6 SPEC_STEP: STEP THE FTS MIRROR       33         8.6.1 Interface       33         8.6.2 Implementation       33         8.7 SPEC_PCAL: PCAL FOR FTS       33         8.7.1 Interface       33                                                                                                    |     |                       |            |
| 7.14       SWITCH FROM ANY MODE TO SAFE MODE.       30         7.15       SWITCH FROM SAFE TO ON MODE.       30         8.       BUILDING BLOCKS FOR THE SPIRE OBSERVING MODES.       30         8.1       CHOP: CHOP THE BSM WHILE TAKING BDA DATA.       30         8.1.1       Interface.       30         8.1.2       Implementation.       30         8.2.1       Interface.       31         8.2.2       Implementation.       31         8.3.1       Interface.       31         8.3.2       Implementation.       31         8.3.1       Interface.       31         8.3.2       Implementation.       32         8.4       JIGGLE: MOVE THE BSM TO A GIVEN JIGGLE POSITION.       32         8.4.1       Interface.       32         8.4.2       Implementation.       32         8.5       SPEC_SCAN: SCAN THE FTS WHILE TAKING DETECTOR DATA.       32         8.5.1       Interface.       33         8.5.2       Implementation.       33         8.6       SPEC_STEP: STEP THE FTS MIRROR.       33         8.6.1       Interface.       33         8.6.2       Implementation.       33         8.6.2 <td< td=""><td></td><td></td><td></td></td<>                                                                                                    |     |                       |            |
| 7.15       SWITCH FROM SAFE TO ON MODE       30         8.       BUILDING BLOCKS FOR THE SPIRE OBSERVING MODES       30         8.1       CHOP: CHOP THE BSM WHILE TAKING BDA DATA       30         8.1.1       Interface       30         8.1.2       Implementation       30         8.2       PCAL: PHOTOMETER CALIBRATION WITH PCAL SOURCE       31         8.2.1       Interface       31         8.2.2       Implementation       31         8.3       PSCAN: TAKE PHOTOMETER DATA WHILE THE TELESCOPE IS SCANNING       31         8.3.1       Interface       31         8.3.2       Implementation       32         8.4       JIGGLE: MOVE THE BSM TO A GIVEN JIGGLE POSITION       32         8.4.1       Interface       32         8.4.2       Implementation       32         8.5.1       Interface       32         8.5.2       Implementation       32         8.5.2       Implementation       33         8.6.1       Interface       33         8.6.2       Implementation       33         8.6.2       Implementation       33         8.7       SPEC_PCAL: PCAL FOR FTS       33         8.7.1       In                                                                                                    |     | 7.13.2 Implementation | . 29<br>30 |
| 8. BUILDING BLOCKS FOR THE SPIRE OBSERVING MODES       30         8.1 CHOP: CHOP THE BSM WHILE TAKING BDA DATA.       30         8.1.1 Interface                                                                                                    |     |                       |            |
| 8.1 CHOP: CHOP THE BSM WHILE TAKING BDA DATA.       30         8.1.1 Interface                                                                                                    | 8   |                       |            |
| 8.1.1 Interface       30         8.1.2 Implementation       30         8.2 PCAL: PHOTOMETER CALIBRATION WITH PCAL SOURCE       31         8.2.1 Interface       31         8.2.2 Implementation       31         8.3 PSCAN: TAKE PHOTOMETER DATA WHILE THE TELESCOPE IS SCANNING       31         8.3.1 Interface       31         8.3.2 Implementation       32         8.4 JIGGLE: MOVE THE BSM TO A GIVEN JIGGLE POSITION       32         8.4.1 Interface       32         8.4.2 Implementation       32         8.5 SPEC_SCAN: SCAN THE FTS WHILE TAKING DETECTOR DATA       32         8.5.1 Interface       32         8.5.2 Implementation       33         8.6 SPEC_STEP: STEP THE FTS MIRROR       33         8.6.1 Interface       33         8.6.2 Implementation       33         8.7 SPEC_PCAL: PCAL FOR FTS       33         8.7.1 Interface       33                                                                                                    | · · |                       |            |
| 8.1.2       Implementation       30         8.2       PCAL: PHOTOMETER CALIBRATION WITH PCAL SOURCE       31         8.2.1       Interface       31         8.2.2       Implementation       31         8.3       PSCAN: TAKE PHOTOMETER DATA WHILE THE TELESCOPE IS SCANNING       31         8.3.1       Interface       31         8.3.2       Implementation       32         8.4       JIGGLE: MOVE THE BSM TO A GIVEN JIGGLE POSITION       32         8.4.1       Interface       32         8.4.2       Implementation       32         8.5       SPEC_SCAN: SCAN THE FTS WHILE TAKING DETECTOR DATA       32         8.5.1       Interface       32         8.5.2       Implementation       33         8.6       SPEC_STEP: STEP THE FTS MIRROR       33         8.6.1       Interface       33         8.6.2       Implementation       33         8.7       SPEC_PCAL: PCAL: FOR FTS       33         8.7.1       Interface       33                                                                                                    |     |                       |            |
| 8.2       PCAL: PHOTOMETER CALIBRATION WITH PCAL SOURCE       31         8.2.1       Interface       31         8.2.2       Implementation       31         8.3       PSCAN: TAKE PHOTOMETER DATA WHILE THE TELESCOPE IS SCANNING       31         8.3.1       Interface       31         8.3.2       Implementation       32         8.4       JIGGLE: MOVE THE BSM TO A GIVEN JIGGLE POSITION       32         8.4.1       Interface       32         8.4.2       Implementation       32         8.5       SPEC_SCAN: SCAN THE FTS WHILE TAKING DETECTOR DATA       32         8.5.1       Interface       32         8.5.2       Implementation       33         8.6       SPEC_STEP: STEP THE FTS MIRROR       33         8.6.1       Interface       33         8.6.2       Implementation       33         8.7       SPEC_PCAL: PCAL FOR FTS       33         8.7.1       Interface       33                                                                                                    |     |                       |            |
| 8.2.1 Interface       31         8.2.2 Implementation       31         8.3 PSCAN: TAKE PHOTOMETER DATA WHILE THE TELESCOPE IS SCANNING       31         8.3.1 Interface       31         8.3.2 Implementation       32         8.4 JIGGLE: MOVE THE BSM TO A GIVEN JIGGLE POSITION       32         8.4.1 Interface       32         8.4.2 Implementation       32         8.5 SPEC_SCAN: SCAN THE FTS WHILE TAKING DETECTOR DATA       32         8.5.1 Interface       32         8.5.2 Implementation       33         8.6 SPEC_STEP: STEP THE FTS MIRROR       33         8.6.1 Interface       33         8.6.2 Implementation       33         8.7 SPEC_PCAL: PCAL FOR FTS       33         8.7.1 Interface       33                                                                                                    |     |                       |            |
| 8.2.2 Implementation       31         8.3 PSCAN: TAKE PHOTOMETER DATA WHILE THE TELESCOPE IS SCANNING       31         8.3.1 Interface       31         8.3.2 Implementation       32         8.4 JIGGLE: MOVE THE BSM TO A GIVEN JIGGLE POSITION       32         8.4.1 Interface       32         8.4.2 Implementation       32         8.5 SPEC_SCAN: SCAN THE FTS WHILE TAKING DETECTOR DATA       32         8.5.1 Interface       32         8.5.2 Implementation       33         8.6 SPEC_STEP: STEP THE FTS MIRROR       33         8.6.1 Interface       33         8.6.2 Implementation       33         8.7 SPEC_PCAL: PCAL FOR FTS       33         8.7.1 Interface       33                                                                                                    |     |                       |            |
| 8.3       PSCAN: Take Photometer data while the telescope is scanning       31         8.3.1       Interface       31         8.3.2       Implementation       32         8.4       JIGGLE: Move the BSM to a given Jiggle Position       32         8.4.1       Interface       32         8.4.2       Implementation       32         8.5       SPEC_SCAN: SCAN the FTS while taking detector data       32         8.5.1       Interface       32         8.5.2       Implementation       33         8.6       SPEC_STEP: Step the FTS mirror       33         8.6.1       Interface       33         8.6.2       Implementation       33         8.7       SPEC_PCAL: PCAL for FTS       33         8.7.1       Interface       33                                                                                                    |     |                       |            |
| 8.3.2 Implementation       32         8.4 JIGGLE: MOVE THE BSM TO A GIVEN JIGGLE POSITION       32         8.4.1 Interface       32         8.4.2 Implementation       32         8.5 SPEC_SCAN: SCAN THE FTS WHILE TAKING DETECTOR DATA       32         8.5.1 Interface       32         8.5.2 Implementation       33         8.6 SPEC_STEP: STEP THE FTS MIRROR       33         8.6.1 Interface       33         8.6.2 Implementation       33         8.7 SPEC_PCAL: PCAL FOR FTS       33         8.7.1 Interface       33                                                                                                    |     |                       |            |
| 8.4       JIGGLE: MOVE THE BSM TO A GIVEN JIGGLE POSITION       32         8.4.1       Interface       32         8.4.2       Implementation       32         8.5       SPEC_SCAN: SCAN THE FTS WHILE TAKING DETECTOR DATA       32         8.5.1       Interface       32         8.5.2       Implementation       33         8.6       SPEC_STEP: STEP THE FTS MIRROR       33         8.6.1       Interface       33         8.6.2       Implementation       33         8.7       SPEC_PCAL: PCAL FOR FTS       33         8.7.1       Interface       33                                                                                                    |     | 8.3.1 Interface       | . 31       |
| 8.4.1 Interface       32         8.4.2 Implementation       32         8.5 SPEC_SCAN: SCAN THE FTS WHILE TAKING DETECTOR DATA       32         8.5.1 Interface       32         8.5.2 Implementation       33         8.6 SPEC_STEP: STEP THE FTS MIRROR       33         8.6.1 Interface       33         8.6.2 Implementation       33         8.7 SPEC_PCAL: PCAL FOR FTS       33         8.7.1 Interface       33                                                                                                    |     | 8.3.2 Implementation  | . 32       |
| 8.4.2 Implementation       32         8.5 SPEC_SCAN: SCAN THE FTS WHILE TAKING DETECTOR DATA       32         8.5.1 Interface       32         8.5.2 Implementation       33         8.6 SPEC_STEP: STEP THE FTS MIRROR       33         8.6.1 Interface       33         8.6.2 Implementation       33         8.7 SPEC_PCAL: PCAL FOR FTS       33         8.7.1 Interface       33                                                                                                    |     |                       |            |
| 8.5       SPEC_SCAN: SCAN THE FTS WHILE TAKING DETECTOR DATA       32         8.5.1       Interface       32         8.5.2       Implementation       33         8.6       SPEC_STEP: STEP THE FTS MIRROR       33         8.6.1       Interface       33         8.6.2       Implementation       33         8.7       SPEC_PCAL: PCAL FOR FTS       33         8.7.1       Interface       33                                                                                                    |     |                       |            |
| 8.5.1       Interface       32         8.5.2       Implementation       33         8.6       SPEC_STEP: STEP THE FTS MIRROR       33         8.6.1       Interface       33         8.6.2       Implementation       33         8.7       SPEC_PCAL: PCAL FOR FTS       33         8.7.1       Interface       33                                                                                                    |     |                       |            |
| 8.5.2 Implementation       33         8.6 SPEC_STEP: STEP THE FTS MIRROR       33         8.6.1 Interface       33         8.6.2 Implementation       33         8.7 SPEC_PCAL: PCAL FOR FTS       33         8.7.1 Interface       33                                                                                                    |     | <b>-</b>              |            |
| 8.6       SPEC_STEP: STEP THE FTS MIRROR       33         8.6.1       Interface       33         8.6.2       Implementation       33         8.7       SPEC_PCAL: PCAL FOR FTS       33         8.7.1       Interface       33                                                                                                    |     | V                     |            |
| 8.6.1       Interface       33         8.6.2       Implementation       33         8.7       SPEC_PCAL: PCAL FOR FTS       33         8.7.1       Interface       33                                                                                                    |     | 1                     |            |
| 8.6.2 Implementation                                                                                                    |     | <del>-</del>          |            |
| 8.7 SPEC_PCAL: PCAL FOR FTS                                                                                                    |     |                       |            |
| 8.7.1 Interface                                                                                                    |     | T                     |            |
| · ·                                                                                                    |     | <b>-</b>              |            |
| o./.2                                                                                                    |     |                       |            |
|                                                                                                    |     | o./.2 Implementation  | . 54       |

### Glossary

AOT Astronomical Observation Template

BSM Beam Steering Mirror DCU Detector Control Unit DPU Digital Processing Unit

DRCU Detector Readout and Control Unit

FCU Focal Control Unit

FTS Fourier Transform Spectrometer

HK Housekeeping
IF Instrument Function
MCU Mechanism Control Unit
MRS MagnetoResistive Sensor
OBS On-Board Software

PCAL Internal calibrator for the Photometer POF Photometer Observatory Function

S/C Spacecraft

SCAL Internal calibrator for the FTS SCU Sub-system Control Unit SMEC Spectrometer Mechanism

SOF Spectrometer Observatory Function

SPIRE Spectral and Photometric Imaging Receiver

#### 1. Introduction

The document "Operating Modes for the SPIRE Instrument" [AD-1] describes the instrument operating modes required to implement the types of observations for realising the science objectives of SPIRE.

The purpose of this document is to provide a description of the set of SPIRE instrument commands to be used in the Herschel ground segment and to be executed by the On-board Software (OBS) in order to carry out science observations. A typical science observation with SPIRE will consist of a number of Observatory Functions executed sequentially. An Observatory Function will itself consist of Instrument Functions, Data Configurations and S/C functions. Each component of an Observatory Function will be interpreted and expanded by the OBS into individual sub-system level commands before being sent to the appropriate DRCU sub-unit (viz. DCU, MCU and SCU).

This document also describes the types of science telemetry that needs to be generated in various operating modes. The actual structure and contents of the SPIRE telemetry packets are covered in [RD-4].

### 1.1 Scope

The current document only discusses those instrument commands required for implementation of the Observatory Functions as described in [AD-1]. Future versions will describe the complete set of instrument operations, such as cooler recycle, memory checking and the switching between other modes. It has been found that the implementation of these commands may place requirements on the DRCU-DPU interface and so this preliminary version of the document is issued in order to ensure that these requirements are considered.

In this document the elaboration of Observatory Functions [AD-1] is confined to just the Instrument Functions and Data Configurations. The Spacecraft Functions necessary for the definition and execution of these Observatory Functions are identified and named, but not discussed here and it is assumed that they will be implemented as described in the Annexe "FIRST Pointing Modes" of [AD-3].

### 1.2 Assumptions

- For photometry observations all chop-throws will be performed in the Y direction. We assume that it will not be possible to change the orientation of the S/C arbitrarily to allow observers to specify their own chop positions on the sky (e.g. in terms of RA and Dec).
- At present there are no anomaly actions defined for the failure of an Observatory Function.
- It is further assumed that the execution of OBS commands will be independent of spacecraft triggers.
- The ISO observing strategy led to internal calibration measurements being routinely performed during each individual observation. A similar approach is also available for SPIRE observations but the Observatory Functions are designed in such a way that these calibrations can be performed outside the context of an observation. Consequently separate Observatory Functions exist for calibration.

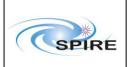

# **Operating the SPIRE Instrument**

Ref: SPIRE-RAL-DOC-

000768

Issue: 0.5 (DRAFT)

Date: 31st May 2003

**Page:** 8 of 34

# 2. DOCUMENTS

# 2.1 Applicable Documents

| AD-1 | Operating Modes for  | SPIRE-RAL-   | 3.0       | 4 <sup>th</sup> January 2002  |
|------|----------------------|--------------|-----------|-------------------------------|
|      | the SPIRE            | DOC-000320   |           |                               |
|      | instrument           |              |           |                               |
| AD-2 | Herschel/Planck      | SCI-PT-ICD-  | 3 draft 6 | 24 <sup>th</sup> January 2003 |
|      | Packet Structure     | 07527        |           |                               |
|      | Interface Control    |              |           |                               |
|      | Document             |              |           |                               |
| AD-3 | Herschel/Planck      | SCI-PT-IIDA- | 2/0       | 31 <sup>st</sup> July 2001    |
|      | Instrument Interface | 04624        |           |                               |
|      | Document (IID Part   |              |           |                               |
|      | A)                   |              |           |                               |

### 2.2 Reference Documents

| RD-1 | DRCU/DPU             | Sap-SPIRE-CCa- | 1.0       | 14 <sup>th</sup> February 2003 |
|------|----------------------|----------------|-----------|--------------------------------|
|      | Interface Control    | 076-02         |           | _                              |
|      | Document             |                |           |                                |
| RD-2 | MCU/DCU [sic]        | LAM/ELE/SPI/01 | 3.0       | 15 <sup>th</sup> January 2003  |
|      | Command List ICD     | 1011           |           |                                |
|      | and User Manual      |                |           |                                |
| RD-3 | SPIRE Design         | SPIRE-RAL-PRJ- | 0.1       | 1 <sup>st</sup> Sept 2000      |
|      | Description          | 000620         |           |                                |
| RD-4 | SPIRE Data           | SPIRE-RAL-PRJ- | 1.0       | 15 <sup>th</sup> Jan 2003      |
|      | Interface Control    | 001078         | (Draft 2) |                                |
|      | Document             |                |           |                                |
| RD-5 | Email from           |                |           | 28 <sup>th</sup> May 2003      |
|      | Christophe Cara on   |                |           |                                |
|      | DRCU switch-on       |                |           |                                |
| RD-6 | Subsystem reactions  | SPIRE-RAL-     | Issue 1   | 1 <sup>st</sup> April 2003     |
|      | for specification of | NOT-00???      |           |                                |
|      | the Instrument       |                |           |                                |
|      | Simulator            |                |           |                                |

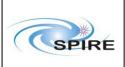

# **Operating the SPIRE Instrument**

Ref: SPIRE-RAL-DOC-

000768

**Issue:** 0.5 (DRAFT) **Date:** 31<sup>st</sup> May 2003

**Page:** 9 of 34

### 3. OBSERVATORY FUNCTIONS

The detailed structure of an Observatory Function is illustrated schematically in Figure 1, with the flow of execution going from the top of the page to the bottom of the page.

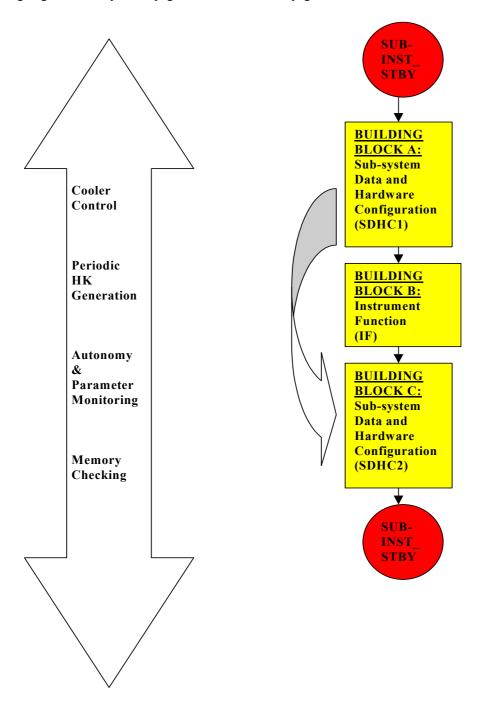

**Figure 1:** Structure of a SPIRE Observatory Function. The flow of execution is from top to bottom.

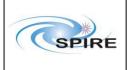

## **Operating the SPIRE Instrument**

Ref: SPIRE-RAL-DOC-

000768

**Issue:** 0.5 (DRAFT) **Date:** 31<sup>st</sup> May 2003 **Page:** 10 of 34

#### 3.1 Nomenclature

- SPIRE Observatory Functions are designed to have all the functionality needed to perform complete astronomical observations (viz. AOTs) with the Photometer or the Spectrometer, including internal calibration. These Observatory Functions will consist of a sequence of Building Blocks, which can in principle comprise of both S/C and instrument commands. A BB is the key component of an Observatory Function like Photometer chopping, FTS scanning or internal calibration. In the Herschel ground segment each Observatory Function will have an Observation Identifier (ObsId) associated it.
- Each rectangular block in the diagram represents a BB. In the ground segment each BB has a BB Identifier (BBId) associated with it which simplifies the task of relating the down-linked telemetry with up-linked telecommands.
- Separate Observatory Functions are also available for performing internal calibration outside the context of an astronomical observation.
- Each BB includes sending commands to the DRCU sub-units, i.e. DCU, MCU and SCU. The sub-unit commands listed here have been take from [RD-1] where possible. These commands are prefixed with the name of the intended recipient of the DRCU sub-unit, e.g. DCU: SetPhotoBiasFreq.
- Parameters which the DPU has to set up are prefixed with the letters 'DPU'. DPU:SampleCount, for example, could be used by the OBS to tag sample numbers to detector data as received from the DCU.
- The BBs referring to S/C functions such as nodding, raster mapping and line scanning could span one or more instrument building blocks or may even last the duration of an Observatory Function.

### 3.2 Structure of an Observatory Function

A brief explanation of all the constituent steps of an Observatory Function, as shown in Figure 1, is now given.

### 3.2.1 SUB-INST STBY mode

This is the assumed standby state of the instrument at the start of an Observatory Function. For observations with the Photometer SPIRE will start and end in the PHOT STBY mode whilst for Spectrometer observations it will start and end in the SPEC\_STBY mode. The instrument will switch from REDY to either PHOT STBY or SPEC STBY before the start of an Observatory Function. In order to maximise observation efficiency and to minimise unnecessary switching of instrument states it is desirable to group together observations according to sub-instrument in use, i.e. Photometer or Spectrometer.

#### 3.2.2 Building Block Definitions

As shown in Figure 1, and as explained below, each Observatory Function could potentially consist of three different types of Building Blocks for each type of instrument operation, i.e. BBs of types A, B and C. If an observation was to consist of a Photometer internal calibration called PCAL and Photometer chopping operation called CHOP then the Observatory Function could comprise the BBs shown in Figure 2.

| PCAL A PCAL B PCAL C CHOP A CHOP B | СНОР С |
|------------------------------------|--------|
|------------------------------------|--------|

Figure 2: An example Observatory Function showing the component Building Blocks

BBs of type B will always exist whereas types A and C will depend on the kind of operation to be performed with the instrument. All the SPIRE BB interface definitions and implementation commands are described in Section 7.

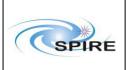

### **Operating the SPIRE Instrument**

Ref: SPIRE-RAL-DOC-

000768

0.5 (DRAFT) **Issue:** 31<sup>st</sup> May 2003 Date: 11 of 34

Page:

### 3.2.2.1 Building Block A: Sub-system Data and Hardware Configuration (SDHC1)

This BB is designed to

- select the housekeeping parameters to be sampled and their sampling rates
- configure the sub-systems for the Instrument Function to be executed
- switch on power to the mechanisms or sub-systems needed for the execution of the Instrument Function

For example, we may need to set up the instrument for a Photometer internal calibration measurement or for chop operations.

### 3.2.2.2 Building Block B: Instrument Function (IF)

This BB covers the instrument operations that have to be performed to carry out the actual scientific measurement part of the Observatory Function, including any internal calibration. A Photometer Observatory Function may consist of PCAL for performing a Photometer internal calibration measurement and CHOP for Photometer chop operations.

### 3.2.2.3 Building Block C: Sub-system Data and Hardware Configuration (SDHC2)

Sets up the data and hardware configuration of the instrument prior to the switching off of some mechanisms. The sampling rates of the detectors and the position of a mechanism can be selected here. This BB involves configuring the instrument for the end of an Observatory Function. The switching-off of power to the appropriate mechanisms also happens here.

### 3.2.3 SUB-INST STBY

The instrument ends up in the sub-instrument STBY mode of the Observatory Function, i.e. PHOT STBY or SPEC STBY.

#### 3.2.4 Other Tasks

During the execution of an observatory function there will be a number of other tasks which will be active throughout. These are also shown in Figure 1 and include:

- Active cooler control
- Periodic HK generation
- Monitoring of parameters
- Memory checking

### 4. MODE TRANSITIONS

Figure 3 shows a diagram of the SPIRE operating modes (same as Figure 3-1 in [AD-1]) and the various procedures for switching between these modes. As stated earlier the instrument will switch from the Ready mode (REDY) to Photometer standby (PHOT STBY) or Spectrometer standby (SPEC STBY) mode before the execution of Observatory Functions. The generic Observe mode (OBSV) in this figure corresponds to any one of the Observatory Functions to be discussed in Sections 5 and 6.

# SPIRE

# **Project Document**

# **Operating the SPIRE Instrument**

Ref: SPIRE-RAL-DOC-

000768

**Issue:** 0.5 (DRAFT) **Date:** 31<sup>st</sup> May 2003

**Page:** 12 of 34

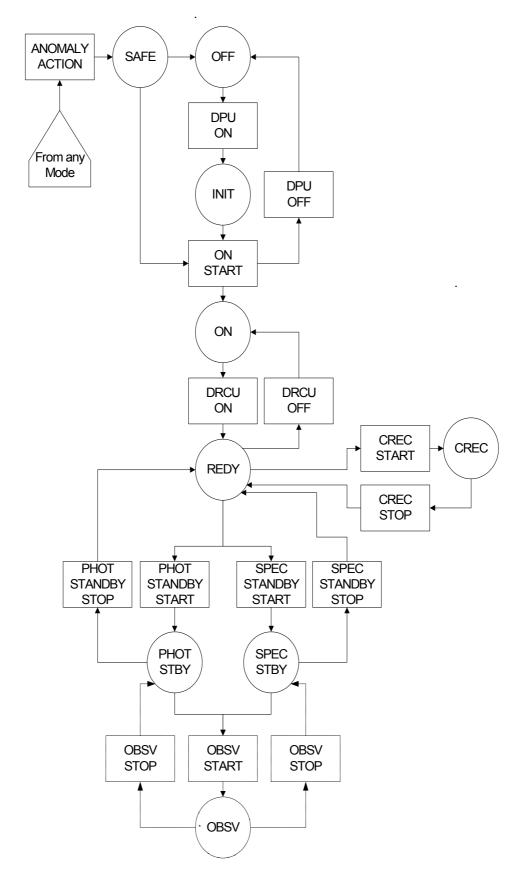

**Figure 3:** Logical transition flow between SPIRE operating modes. This diagram is taken from [AD-1].

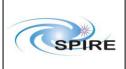

## **Operating the SPIRE Instrument**

Ref: SPIRE-RAL-DOC-

000768

**Issue:** 0.5 (DRAFT) **Date:** 31<sup>st</sup> May 2003 **Page:** 13 of 34

#### 5. PHOTOMETER OPERATIONS

### 5.1 POF1: Chop Without Jiggling

This is the simplest of the Photometer Observatory Functions. Its structure is expected to become a key component of other POFs, to be discussed later in this document. The high level operations to be performed in POF1 are as follows:

- 1) **TPOINT:** Point the telescope at the astronomical source
- 2) **PHOT DAQC:** Set the Photometer Data Acquisition configuration
- 3) **PCAL:** Internally calibrate the Photometer *if necessary*
- 4) CHOP: Perform a series of chop cycles on the source while taking BDA data
- 5) **TNOD:** Nod the telescope and wait to settle
- 6) Repeat steps 4-5 as necessary
- 7) **PCAL:** Internally calibrate the Photometer *if necessary*
- 8) Repeat steps 4-7 as required
- 9) PHOT\_SDHC\_RESET: Reset the Photometer Data and Hardware Configuration

where **TPOINT**, **PHOT\_DAQC**, **PCAL**, etc are the BBs in this POF. This scenario assumes that the BSM does not have to be switched off for PCAL operations (RD-3) and that Photometer calibration can be performed in the context of an astronomical observation.

- The OBS has to keep track of the number of chop cycles and the number of nod cycles.
- It is expected that the BDA data samples will be labelled with the sample number by the DCU.
- How do we select parameters to be sampled from SCU? Can they also be labelled with the sample number within the frame?

### 5.2 POF2: Seven-Point Jiggle Map

POF2 is intended for observing isolated compact sources with inaccurate co-ordinates or if the telescope pointing proves to be unreliable. In principle this POF should simply consist of POF1 being executed at each of the seven jiggle positions. It is envisaged that the jiggle sequence will be repeated a number of times to build up the required integration time. This is preferable to just performing a large number of chop cycles at each jiggle position and only visiting each jiggle position once. The order in which the jiggle positions are to be visited is TBD. (One possibility being discussed is that the BSM will return to the central jiggle position after visiting each of the other six jiggle positions). The parameters for the map will be read from a jiggle table stored in the OBS. The general sequence of steps is as follows:

- 1) **TPOINT:** Point the telescope at the astronomical source
- 2) **PHOT\_DAQC:** Set the Photometer Data Acquisition configuration
- 3) **PCAL:** Internally calibrate the Photometer *if necessary*
- 4) Perform seven-point jiggle map
  - **JIGGLE:** Move the BSM to i<sup>th</sup> jiggle position (initially i=1)
  - **CHOP:** Perform a series of chop cycles on the source (as in POF1)
  - Increment jiggle position number
  - Repeat these steps in 4) for all seven jiggle positions
- 5) **PCAL:** Internally calibrate the Photometer *if necessary*
- 6) Repeat steps 4-5 as many times as the jiggle sequence is to be repeated
- 7) **TNOD:** Nod the telescope and wait to settle
- 8) **PCAL:** Internally calibrate the Photometer *if necessary*
- 9) Repeat steps 4-8 as many times as necessary
- 10) PHOT\_SDHC\_RESET: Reset the Photometer Data and Hardware Configuration
- It is assumed that the number of chop cycles will be the same at each jiggle position.
- The OBS has to keep track of the jiggle position number, the jiggle cycle sequence number, the chop cycle number (at each jiggle position) and the number of nod cycles (at each jiggle cycle sequence).

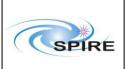

### **Operating the SPIRE Instrument**

Ref: SPIRE-RAL-DOC-

000768

0.5 (DRAFT) Issue: 31<sup>st</sup> May 2003 Date: 14 of 34

Page:

It will probably not be necessary for the Photometer internal calibrator to be flashed for each jiggle position because [AD-1] states that the Observatory Function for PCAL (see POF8 below) will be executed at an interval of an hour or more. The above sequence allows the option of operating PCAL more flexibly if desired.

### 5.3 POF3: n-Point Jiggle Map

It is assumed that the sequence of steps in this POF is the same as for POF2.

- 1) **TPOINT:** Point the telescope at the astronomical source
- 2) **PHOT DAOC:** Set the Photometer Data Acquisition configuration
- 3) **PCAL:** Internally calibrate the Photometer *if necessary*
- 4) Perform n-point jiggle map
  - **JIGGLE:** Move the BSM to i<sup>th</sup> jiggle position (initially i=1)
  - **CHOP:** Perform a series of chop cycles on the source (as in POF1)
  - Increment jiggle position number
  - Repeat these steps in 4) for all n jiggle positions
- 5) **PCAL:** Internally calibrate the Photometer if necessary
- 6) Repeat steps 4-5 as many times as the jiggle sequence is to be repeated
- 7) **TNOD:** Nod the telescope and wait to settle
- 8) **PCAL:** Internally calibrate the Photometer if necessary
- 9) Repeat steps 4-8 as many times as necessary
- 10) **PHOT SDHC RESET:** Reset the Photometer Data and Hardware Configuration
  - We assume that the number of chop cycles will be the same at each jiggle position.
  - The OBS has to keep track of the jiggle position number, the jiggle cycle sequence number, the chop cycle number (at each jiggle position) and the number of nod cycles (at each jiggle cycle sequence).
  - It will probably not be necessary for the Photometer internal calibrator to be flashed for each jiggle position because [AD-1] states that the Observatory Function for PCAL (see POF8 below) will be executed at an interval of an hour or more. The above sequence allows the option of operating PCAL more flexibly if desired.

### 5.4 POF4: Raster Map

A raster map is simply a rectangular grid of several n-Point Jiggle Maps (POF3) interleaved with Photometer internal calibrator flashes. The scenario set out below assumes that each raster point in the map may be visited more than once by simply repeating TRASTER, the telescope raster BB as specified in [AD-3]. The BSM is used to chop in the Y direction, which may not necessarily be perpendicular to the lines in the raster map.

- 1) **PHOT DAQC:** Set the Photometer Data Acquisition configuration
- 2) TRASTER: Perform a raster map with the telescope
- 3) For each raster point in the map perform the following steps
  - **DPU: WAIT:** Wait for the telescope to reach raster point a)
  - b) **PCAL:** Internally calibrate the Photometer *if necessary*
  - **JIGGLE:** Move the BSM to i<sup>th</sup> jiggle position (initially i=1) c)
  - **CHOP:** Perform a series of chop cycles on the source (as in POF1) d)
  - Increment jiggle position number e)
  - f) Repeat steps c) to d) for all n jiggle positions
  - Repeat steps c) to f) as many times as the jiggle sequence is to be repeated at each raster point g)
  - **TNOD:** Nod the telescope and wait to settle h)
  - **PCAL:** Internally calibrate the Photometer if necessary i)
  - Repeat steps c) to g) at the nod position as necessary
- 4) Repeat steps 2) and 3) if necessary
- 5) **PCAL:** Internally calibrate the Photometer if necessary
- 6) PHOT SDHC RESET: Reset the Photometer Data and Hardware Configuration
- For each raster point the OBS has to keep track of the jiggle position number, the jiggle cycle sequence number, the chop cycle number (at each jiggle position) and the number of nod cycles (at each jiggle cycle sequence).

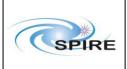

# **Operating the SPIRE Instrument**

Ref: SPIRE-RAL-DOC-

000768

**Issue:** 0.5 (DRAFT) **Date:** 31<sup>st</sup> May 2003

**Page:** 15 of 34

### 5.5 POF5: Scan Map Without Chopping

A scan map without chopping is a continuous map of a region of the sky over a number of lines on the sky interleaved with Photometer internal calibrator flashes. No spacecraft Nodding is performed. In the following scenario it is assumed that scan map may be repeated a number of times.

- 1) **PHOT\_DAQC:** Set the Photometer Data Acquisition configuration
- 2) TSCAN: Perform line scans on the sky using the telescope
- 3) **PCAL:** Internally calibrate the Photometer *if necessary*
- 4) **PSCAN:** Ask the DCU to collect science data while the telescope scans along a line on the sky
- 5) Increment line scan number after each line scan
- 6) **DPU: WAIT:** Wait for TBS time until the telescope is on the next line
- 7) Repeat steps 4-6 for all lines
- 8) **PCAL:** Internally calibrate the Photometer *if necessary*
- 9) Repeat steps 2-8 for as many times as necessary for the line scan map.
- 10) PHOT SDHC RESET: Reset the Photometer Data and Hardware Configuration
- The OBS has to keep track of the line scan count.
- The BSM may need to be commanded to the nominal "rest" position even for this POF because there needs to be active control over its position in case it starts to drift.
- It is assumed that the Photometer internal calibrator could be flashed at the start of the observation and then after the telescope has visited all the lines of the line scan at least once. [AD-1] states that POF8 will be executed at an interval of an hour or more.

### 5.6 POF6: Scan Map With Chopping

A scan map with chopping (for high 1/f noise) is a continuous map of a region of the sky over a number of lines on the sky interleaved with Photometer internal calibrator flashes. This POF is similar to POF1. The BSM is used to chop in the Y direction, which may not necessarily be in a direction perpendicular to the lines in the scan map.

- 1) **PHOT DAQC:** Set the Photometer Data Acquisition configuration
- 2) TSCAN: Perform line scans on the sky using the telescope
- 3) **PCAL:** Internally calibrate the Photometer *if necessary*
- 4) **CHOP:** Perform a series of chop cycles on the source for the duration of scan along line l
- 5) Increment line scan number
- 6) **DPU: WAIT:** Wait for TBS time until the telescope is on the next line
- 7) Repeat steps 4-6 for all lines
- 8) **PCAL:** Internally calibrate the Photometer *if necessary*
- 9) Repeat steps 2-8 for as many times as necessary for the line scan map.
- 10) PHOT\_SDHC\_RESET: Reset the Photometer Data and Hardware Configuration
- The OBS has to keep track of the line scan count and the chop cycle count.
- It is assumed that the Photometer internal calibrator could be flashed at the start of the observation and then after the telescope has visited all the lines of the line scan at least once. [AD-1] states that POF8 will be executed at an interval of an hour or more.

### 5.7 POF7: Photometer Peak-Up

**TBW** 

#### **5.8 POF8: Photometer Calibrate**

A Photometer calibration takes place with the power to the BSM switched on but with the BSM not operating (i.e. the BSM is not chopping or jiggling) so that the only modulation of the detectors is as a consequence of the Photometer Calibrator (PCAL). It is assumed that the instrument will already be in PHOT\_STBY mode with the Photometer detector arrays switched on.

1) **PHOT\_DAQC:** Set the Photometer Data Acquisition configuration

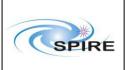

## **Operating the SPIRE Instrument**

SPIRE-RAL-DOC-Ref:

000768

0.5 (DRAFT) **Issue: Date:** 31<sup>st</sup> May 2003 16 of 34

Page:

2) PCAL\_ON: Switch on PCAL subsystem

- 3) **DPU: WAIT:** Wait some TBS time
- 4) Reset counter for PCAL sequence
- 5) PCAL: Perform PCAL excitation sequence
- 6) **DPU: WAIT:** Wait some TBS time
- 7) Increment counter for PCAL sequence
- 8) Repeat steps 5-7 as necessary
- 9) **PCAL OFF:** Switch off PCAL subsystem
- 10) **DPU: WAIT:** Wait TBS time before resuming operations
- 11) **PHOT SDHC RESET:** Reset the Photometer Data and Hardware Configuration

#### 6. SPECTROMETER OPERATIONS

### 6.1 SOF1: Spectrum of Point Source (Continuous Scan)

It is assumed that the instrument will be in SPEC\_STBY mode initially with the Spectrometer BDAs, SMEC and SCAL switched on.

- 1. **TPOINT:** Point the telescope at the astronomical source
- **DPU: WAIT:** Wait for some TBS time to allow the SMEC to stabilise.
- 3. **SPEC DAQC:** Set the Spectrometer Data Acquisition configuration (see Section 7.9)
- 4. SPEC\_PCAL: Internally calibrate the Spectrometer using the PCAL source as necessary
- 5. Initialise FTS scan counter
- 6. **SPEC\_SCAN:** Perform an FTS scan
- 7. Increment FTS scan counter
- 8. Repeat steps 6-7 as required
- 9. **SPEC PCAL:** Internally calibrate the Spectrometer using the PCAL source as necessary
- 10. **SPEC HDC RESET:** Reset the Spectrometer Data and Hardware Configuration

### 6.2 SOF2: Fully Sampled Spectral Map (Continuous Scan)

It is assumed that the instrument will be in SPEC STBY mode initially with the Spectrometer BDAs and SCAL switched on.

- 1. **TPOINT:** Point the telescope at the astronomical source
- 2. **DPU: WAIT:** Wait for some TBS time to allow the SMEC to stabilise.
- 3. **SPEC DAQC:** Set the Spectrometer Data Acquisition configuration (see Section 7.9)
- 4. **SPEC PCAL:** Internally calibrate the Spectrometer using the PCAL source *as necessary*
- 5. Make a fully sampled spectral map
  - Initialise the jiggle position counter a)
  - **JIGGLE:** Move the BSM to i<sup>th</sup> jiggle position (Initially i=1) b)
  - Initialise FTS scan counter c)
  - SPEC SCAN: Perform an FTS scan d)
  - Increment FTS scan counter e)
  - Repeat steps d) and e) as many times as required
  - Repeat steps b) to f) for the n jiggle positions
- 6. Repeat all the steps in 5) for as many jiggle cycles as necessary
- 7. **SPEC PCAL:** Internally calibrate the Spectrometer using the PCAL source *as necessary*
- 8. **SPEC HDC RESET:** Reset the Spectrometer Data and Hardware Configuration

# 6.3 SOF3: Spectrum of Point Source (Step-and-Integrate)

This Observatory Function is similar to SOF1, except that here the FTS mirror is stepped to a given position and the BSM used to perform a number of chop cycles between two positions on the sky. This process is repeated for all FTS mirror positions to build up a complete scan. The use of SCAL is not necessary for this Observatory Function.

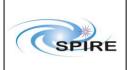

### **Operating the SPIRE Instrument**

Ref: SPIRE-RAL-DOC-

000768

**Issue:** 0.5 (DRAFT) **Date:** 31<sup>st</sup> May 2003

**Page:** 17 of 34

- 1) **TPOINT:** Point the telescope at the astronomical source
- 2) SPEC DAQC: Set the Spectrometer Data Acquisition configuration (see Section 7.9)
- 3) SPEC\_PCAL: Internally calibrate the Spectrometer using the PCAL source as necessary
- 4) Perform a spectral scan in step-and-integrate mode:
  - a) Initialise FTS scan counter
  - b) **SPEC STEP:** Step the FTS mirror to required position
  - c) **CHOP:** Perform a series of chop cycles from given FTS mirror position
  - d) Repeat steps b) and c) until end of FTS scan is reached
  - e) Increment FTS scan counter
  - f) Repeat steps b) to e) for the required number of FTS scans
- 5) SPEC PCAL: Internally calibrate the Spectrometer using the PCAL source as necessary
- 6) SPEC HDC RESET: Reset the Spectrometer Data and Hardware Configuration

### 6.4 SOF4: Fully Sampled Spectral Map (Step-and-Integrate)

This Observatory Function is essentially SOF3 performed at each of the jiggle positions of an n-point jiggle map.

- 1) **TPOINT:** Point the telescope at the astronomical source
- 2) SPEC DAQC: Set the Spectrometer Data Acquisition configuration (see Section 7.9)
- 3) SPEC\_PCAL: Internally calibrate the Spectrometer using the PCAL source as necessary
- 4) Perform a fully sampled spectral map in step-and-integrate mode:
  - a) Initialise jiggle position counter
  - b) **JIGGLE:** Move the BSM to the i<sup>th</sup> jiggle position (initially i=1)
  - c) Perform a spectral scan in step-and-integrate mode:
    - I) Initialise FTS scan counter
    - II) SPEC\_STEP: Step the FTS mirror to required position
    - III) **CHOP:** Perform a series of chop cycles from given FTS mirror position
    - IV) Repeat above steps II) and III) until end of FTS scan is reached
    - V) Increment FTS scan counter
    - VI) Repeat steps II) to V) for required number of FTS scans at each jiggle position
    - VII) Repeat all steps in b) and c) for all n jiggle positions
- 5) Repeat all of the steps in 4) for the required number of jiggle cycles
- 6) SPEC PCAL: Internally calibrate the Spectrometer using the PCAL source as necessary
- 7) SPEC HDC RESET: Reset the Spectrometer Data and Hardware Configuration

### 7. BUILDING BLOCKS FOR THE SPIRE OPERATING MODES

### 7.1 DPU ON: Switch on DPU (OFF to INIT)

Switch on the DPU to go from OFF mode to INIT mode.

#### 7.1.1 Interface

**TBW** 

#### 7.1.2 Implementation

| Command             | Description                                                    |       |
|---------------------|----------------------------------------------------------------|-------|
| CDMS: DPU_SWITCH_ON | The CDMS switches on the DPU by powering the relevant 28V line |       |
| Parameter           | Description                                                    | Value |
|                     |                                                                |       |

| Command         | Description                  |
|-----------------|------------------------------|
| DPU: FORCE BOOT | Boot the DPU from the EEPROM |

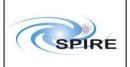

# **Operating the SPIRE Instrument**

Ref: SPIRE-RAL-DOC-

**000768** 0.5 (DRAFT)

Issue: 0.5 (DRAFT)

Date: 31<sup>st</sup> May 2003

Page: 18 of 34

| Parameter   | Description         | Value  |
|-------------|---------------------|--------|
| FUNCTION ID | Function Identifier | 0x0070 |
| ACTIVITY ID | Activity Identifier | 0x0003 |

### 7.2 ON\_START: Switch from INIT to ON mode

In this mode any RAM patches can be loaded into the DPU from the CDMS. This procedure could take several minutes.

### 7.2.1 Interface

**TBW** 

### 7.2.2 Implementation

| Command          | Description                                 |                                          |  |
|------------------|---------------------------------------------|------------------------------------------|--|
| DPU: LOAD_MEMORY | Load OBS using a series of such commands    | Load OBS using a series of such commands |  |
| Parameter        | Description                                 | Value                                    |  |
| MEMORY ID        | Memory Identifier                           |                                          |  |
| STARTADDR        | Start Address                               |                                          |  |
| NSAU             | Number of single (16-bit) addressable units |                                          |  |
| DATA             | Contents of the NSAU memory locations       |                                          |  |

# 7.3 DRCU\_ON: Switch on the DRCU (ON to REDY)

Switches on the DRCU to go from ON to REDY mode.

### 7.3.1 Interface

TBW

### 7.3.2 Implementation

| Command              | Description                                   |                   |
|----------------------|-----------------------------------------------|-------------------|
| CDMS: DRCU_SWITCH_ON | The CDMS switches on the DRCU by powering the | relevant 28V line |
| Parameter            | Description                                   | Value             |
|                      |                                               |                   |

| Command           | Description                       |                                                   |  |
|-------------------|-----------------------------------|---------------------------------------------------|--|
| SCU: SetTempOnOff | Set standard FPU temperature prob | Set standard FPU temperature probes biases on/off |  |
| Parameter         | Description                       | Value                                             |  |
| TempOnOff         | 16 bits on/off word               | TBD                                               |  |

| Command           | Description                              |              |
|-------------------|------------------------------------------|--------------|
| SCU: SetSubKOnOff | Sets sub K temperature probe bias on/off |              |
| Parameter         | Description                              | Value        |
| SubKOnOff         | Bit 0: 1- bias on, 0- bias off           | On (Bit 0=1) |

| Command           | Description                        |        |
|-------------------|------------------------------------|--------|
| SCU: SetDrelOnOff | Switches on the MCU power relay    |        |
| Parameter         | Description                        | Value  |
| DrelOnOff         | Set MCU power relay on (Bit 2 set) | 0x0004 |

| Command | Description |
|---------|-------------|
|         |             |

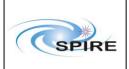

# **Operating the SPIRE Instrument**

Ref: SPIRE-RAL-DOC-

000768

**Issue:** 0.5 (DRAFT) **Date:** 31<sup>st</sup> May 2003 **Page:** 19 of 34

| MCU: SetDownLoadConf | Copy from MCU PROM to program RAM and wait 10 seconds |       |
|----------------------|-------------------------------------------------------|-------|
| Parameter            | Description                                           | Value |
|                      |                                                       |       |

| Command         | Description              |       |
|-----------------|--------------------------|-------|
| MCU: SetBootRam | Reset the MCU DSP on RAM |       |
| Parameter       | Description              | Value |
| on              | Boot on RAM              | on    |

### **Assumptions:**

• Issue SCU commands to enable temperature measurements (as per RD-5).

# 7.4 CREC\_START: Start Cooler Recycling (REDY to CREC)

Switch from REDY to CREC mode.

### 7.4.1 Interface

| <b>Building Block</b> | Description                                                       | Description            |  |
|-----------------------|-------------------------------------------------------------------|------------------------|--|
| CREC_START            | Start cooler recycling                                            | Start cooler recycling |  |
| Parameters            | Description                                                       | Value                  |  |
| EVHSHeatCur           | Evaporator Heat Switch heater current                             | 0x0800 (TBD mA)        |  |
| InitialSPHeaterCur    | Initial setting for Sorption Pump Heater current                  | 0x0708 (22 mA)         |  |
| HotSPHeaterCur        | Setting for Sorption Pump Heater current once pump is hot (> 40K) | 0x0287 (7.9 mA)        |  |
| ZeroSPHeaterCur       | Zero setting for Sorption Pump Heater current                     | 0x0000 (0.0  mA)       |  |
| SPHSHeatCur           | Sorption Pump Heat Switch heater current                          | 0x0800?                |  |
| ZeroEVHSHeatCur       | Zero setting of Evaporator Heat Switch heater current             | TBD (0 mA)             |  |

### 7.4.2 Implementation

| Command             | Description                                     |         |
|---------------------|-------------------------------------------------|---------|
| SCU: SetEVHSHeatCur | Set current of Evaporator Heat Switch heater    |         |
| Parameter           | Description                                     | Value   |
| EVHSHeatCur         | Evaporator Heat Switch heater current (12 bits) | 0x0800? |

| Command             | Description                            |                                                                |
|---------------------|----------------------------------------|----------------------------------------------------------------|
| SCU: SetSPHeaterCur | Set current of Sorption Pump Heater    |                                                                |
| Parameter           | Description                            | Value                                                          |
| SPHeaterCur         | Sorption Pump Heater current (12 bits) | 0x0708? (for a heater setting of 200mW, corresponding to 22mA) |

| Command             | Description                                  | Description  Set current of Sorption Pump Heater once the pump gets hot (> 40K) |  |
|---------------------|----------------------------------------------|---------------------------------------------------------------------------------|--|
| SCU: SetSPHeaterCur | Set current of Sorption Pump Heater once the |                                                                                 |  |
| Parameter           | Description                                  | Value                                                                           |  |
| SPHeaterCur         | Sorption Pump Heater current (12 bits)       | 0x0287? (for a heater setting of 25mW, corresponding to 7.9mA)                  |  |

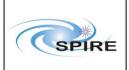

# **Operating the SPIRE Instrument**

Ref: SPIRE-RAL-DOC-

**000768** 0.5 (DRAFT)

**Issue:** 0.5 (DRAFT) **Date:** 31<sup>st</sup> May 2003 **Page:** 20 of 34

| Command             | Description                                                 |       |
|---------------------|-------------------------------------------------------------|-------|
| SCU: SetSPHeaterCur | Set current of Sorption Pump Heater to zero after some time |       |
| Parameter           | Description                                                 | Value |
| SPHeaterCur         | Sorption Pump Heater current (12 bits)                      | 0     |

| Command             | Description                                     |         |
|---------------------|-------------------------------------------------|---------|
| SCU: SetSPHSHeatCur | Set current of Sorption Pump Heat Switch heater |         |
| Parameter           | Description                                     | Value   |
| SPHSHeatCur         | Sorption Pump Heat Switch heater current        | 0x0800? |

| Command             | Description                                                                                                    |        |
|---------------------|----------------------------------------------------------------------------------------------------|--------|
| SCU: SetEVHSHeatCur | Set current of Evaporator Heat Switch heater to zero, thereby opening the switch to allow the evaporator temperature to fall as the <sup>3</sup> He is pumped. |        |
| Parameter           | Description Value                                                                                                    |        |
| EVHSHeatCur         | Evaporator Heat Switch heater current (12 bits)                                                                                                    | 0x0000 |

# 7.5 CREC\_STOP: Stop Cooler Recycling (CREC to REDY)

### 7.5.1 Interface

**TBW** 

### 7.5.2 Implementation

**TBW** 

# 7.6 PHOT\_STBY\_START: Switch from REDY to PHOT\_STBY mode

### 7.6.1 Interface

**TBW** 

### 7.6.2 Implementation

As already described in Section 3, for all Photometer operations the instrument is expected to be in the PHOT\_STBY mode. A possible implementation for switching from the REDY mode to PHOT\_STBY mode is as follows:

| Command             | Description                      | Description                      |  |
|---------------------|----------------------------------|----------------------------------|--|
| DCU: SetPhSWJfetPwr | Switch on PSW JFET drain voltage | Switch on PSW JFET drain voltage |  |
| Parameter           | Description                      | Value                            |  |
| PSW_JFET_1          | Bit 0 (0 – off, 1 –on)           | 1                                |  |
| PSW_JFET_2          | Bit 1 (0 – off, 1 –on)           | 1                                |  |
| PSW_JFET_3          | Bit 2 (0 – off, 1 –on)           | 1                                |  |
| PSW_JFET_4          | Bit 3 (0 – off, 1 –on)           | 1                                |  |
| PSW_JFET_5          | Bit 4 (0 – off, 1 –on)           | 1                                |  |
| PSW JFET 6          | Bit 5 (0 – off, 1 –on)           | 1                                |  |

| Command              | Description                              |       |
|----------------------|------------------------------------------|-------|
| DCU: SetPhMLWJfetPwr | Switch on PMW and PLW JFET drain voltage |       |
| Parameter            | Description                              | Value |
| PMW_JFET_1           | Bit 0 (0 – off, 1 –on)                   | 1     |
| PMW_JFET_2           | Bit 1 (0 – off, 1 –on)                   | 1     |

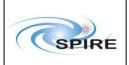

# **Operating the SPIRE Instrument**

 Ref:
 SPIRE-RAL-DOC-000768

 Issue:
 0.5 (DRAFT)

**Date:** 31<sup>st</sup> May 2003 **Page:** 21 of 34

| PMW JFET 3 | Bit 2 (0 – off, 1 –on)    | 1 |
|------------|---------------------------|---|
| PMW_JFET_4 | Bit 3 (0 – off, 1 –on)    | 1 |
| PLW_JFET_1 | Bit 4 (0 – off, 1 –on)    | 1 |
| PLW_JFET_2 | Bit 5 (0 – off, 1 –on)    | 1 |
| TC JFET    | Bit 6 $(0 - off, 1 - on)$ | 1 |

| Command               | Description                                                |                                                  |  |
|-----------------------|------------------------------------------------------------|--------------------------------------------------|--|
| DCU: SetPhotoBiasMode | Set the Photometer & TC bolometer sine bias mode           | Set the Photometer & TC bolometer sine bias mode |  |
| Parameter             | Description Value                                          |                                                  |  |
| PhotoBiasMode         | 00 - stop; $0x01$ to $0xfe - discrete values$ ; $ff - run$ | 0xef                                             |  |

| Command                 | Description                     | Description                                                       |  |
|-------------------------|---------------------------------|-------------------------------------------------------------------|--|
| DCU: SetPhotoHeaterBias | Start the heating the JFET mode | Start the heating the JFET modules by setting the PhotoHeaterBias |  |
| Parameter               | <b>Description</b> Value        |                                                                   |  |
| PhotoHeaterBias         | 0 to 255                        | TBD                                                               |  |

| Command                 | Description                                                        |    |
|-------------------------|--------------------------------------------------------------------|----|
| DCU: SetPhotoHeaterBias | Stop heating the JFET modules by setting the PhotoHeaterBias to 00 |    |
| Parameter               | Description Value                                                  |    |
| PhotoHeaterBias         | 00                                                                 | 00 |

| Command               | Description                                                                           |       |
|-----------------------|---------------------------------------------------------------------------------------|-------|
| DCU: SetPhotoBiasFreq | Set the Photometer & T/C bolometer sine bias frequency division from the master clock |       |
| Parameter             | Description                                                                           | Value |
| PhotoMclkDiv          | Master clock divider setting (64 to 511)                                              | TBD   |

| Command                                                                                                  | Description                                                                                   |       |
|----------------------------------------------------------------------------------------------------|-----------------------------------------------------------------------------------------------|-------|
| DCU: SetPhotoBiasAmplSW<br>DCU: SetPhotoBiasAmplMW<br>DCU: SetPhotoBiasAmplLW<br>DCU: SetPhotoBiasAmplTC | These four commands set the sine bias amplitude for the Photometer arrays and T/C bolometers. |       |
| Parameter                                                                                                | Description                                                                                   | Value |
| PhotoBiasAmplSW<br>PhotoBiasAmplMW                                                                       | Bias amplitude DAC setting parameter (0 to 255)                                               | TBD   |
| PhotoBiasAmplLW PhotoBiasAmplTC                                                                          |                                                                                               |       |

| Command                                   | Description                | Description                                                             |  |
|-------------------------------------------|----------------------------|-------------------------------------------------------------------------|--|
| DCU: SetPhotoDemodSW DCU: SetPhotoDemodMW |                            | These four commands set the demodulation phase shift for the Photometer |  |
| DCU: SetPhotoDemodLW                      | arrays and 1/C bolometers. | arrays and T/C bolometers.                                              |  |
| DCU: SetPhotoDemodTC                      |                            |                                                                         |  |
| Parameter                                 | Description                | Value                                                                   |  |
| PhaseShiftSW                              | Phase Shift                | 0 to 255                                                                |  |
| PhaseShiftMW                              |                            |                                                                         |  |
| PhaseShiftLW                              |                            |                                                                         |  |
| <i>PhaseShiftTC</i>                       |                            |                                                                         |  |

| Command                                 | Description                                           |       |
|-----------------------------------------|-------------------------------------------------------|-------|
| DCU: SetPhSWJfetVSS1 to SetPhSWJfetVSS6 | Set the JFET source biasing voltages for PSW channels |       |
| Parameter                               | Description                                           | Value |

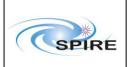

# **Operating the SPIRE Instrument**

Ref: SPIRE-RAL-DOC-000768 Issue: 0.5 (DRAFT) Date: 31st May 2003

**Page:** 22 of 34

| PSW_VSS1 to | Voltage setting for each JFET unit | 0 to 255 |
|-------------|------------------------------------|----------|
| PSW_VSS6    |                                    |          |

| Command                                    | Description                                           |          |
|--------------------------------------------|-------------------------------------------------------|----------|
| DCU: SetPhMWJfetVSS1 to<br>SetPhMWJfetVSS4 | Set the JFET source biasing voltages for PMW channels |          |
| Parameter                                  | Description                                           | Value    |
| PMW_VSS1 to<br>PMW_VSS4                    | Voltage setting for each JFET unit                    | 0 to 255 |

| Command                                 | Description                                        |          |
|-----------------------------------------|----------------------------------------------------|----------|
| DCU: SetPhLWJfetVSS1 to SetPhLWJfetVSS2 | Set the JFET source biasing voltages for PLW chann | nels     |
| Parameter                               | Description                                        | Value    |
| PLW_VSS1 to<br>PLW_VSS2                 | Voltage setting for each JFET unit                 | 0 to 255 |

| Command                 | Description                                 |                                                      |  |
|-------------------------|---------------------------------------------|------------------------------------------------------|--|
| DCU: SetTCJfetVSS1      | Set the JFET source biasing voltages for TC | Set the JFET source biasing voltages for TC channels |  |
| Parameter               | Description                                 | Value                                                |  |
| PSW_VSS1 to<br>PSW_VSS6 | Voltage setting for each JFET unit          | 0 to 255                                             |  |

| Command              | Description                   |       |
|----------------------|-------------------------------|-------|
| MCU: SetChopLoopMode | Open the chop loop            |       |
| Parameter            | Description                   | Value |
| ChopLoopMode         | 0 - chopper is not commanded. | 0     |

| Command            | Description                                |       |
|--------------------|--------------------------------------------|-------|
| MCU: SetCSensorPwr | Power up the magnetoresistive sensor (MRS) |       |
| Parameter          | Description                                | Value |
| CSensorPwr         | 1 – sensor power on                        | 1     |

| Command         | Description                                                        |       |
|-----------------|--------------------------------------------------------------------|-------|
| MCU: SetBSMMove | Set the chopper axis to move free run (default value)              |       |
| Parameter       | Description                                                        | Value |
| BSMMove         | Flag to indicate BSM movement to default chopper axis MRS position | 0     |

| Command                    | Description                                                  |                          |
|----------------------------|--------------------------------------------------------------|--------------------------|
| MCU: SetChopTargetPosition | Set the chopper axis to desired home position (determinable) | mined from a calibration |
| Parameter                  | Description                                                  | Value                    |
| ChopTargetPosition         | MRS position                                                 | TBD                      |

| Command              | Description                                   |   |
|----------------------|-----------------------------------------------|---|
| MCU: SetChopLoopMode | Close the chop loop at desired position       |   |
| Parameter            | Description Value                             |   |
| ChopLoopMode         | <i>1</i> - the chopper moves to home position | 1 |

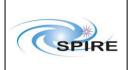

# **Operating the SPIRE Instrument**

Ref: SPIRE-RAL-DOC-

000768

**Issue:** 0.5 (DRAFT) **Date:** 31<sup>st</sup> May 2003 **Page:** 23 of 34

# 7.7 SPEC\_STBY\_START: Switch from REDY to SPEC\_STBY mode

### 7.7.1 Interface

**TBW** 

### 7.7.2 Implementation

For all Spectrometer operations the instrument is expected to be in the SPEC\_STBY mode. A possible scenario for switching from the instrument REDY mode to the SPEC\_STBY mode is as follows.

| Command              | Description                         |                                            |  |
|----------------------|-------------------------------------|--------------------------------------------|--|
| DCU: SetSpSLWJfetPwr | Switch on Spectrometer JFET drain v | Switch on Spectrometer JFET drain voltages |  |
| Parameter            | Description                         | Value                                      |  |
| PSLW_JFET_1          | Bit $0 (0 - off, 1 - on)$           | 1                                          |  |
| PSLW_JFET_2          | Bit 1 (0 – off, 1 –on)              | 1                                          |  |
| PSLW JFET 3          | Bit 2 (0 – off, 1 –on)              | 1                                          |  |

| Command                 | Description                                                |                                               |  |
|-------------------------|------------------------------------------------------------|-----------------------------------------------|--|
| DCU: SetSpectroBiasMode | Set the Spectrometer bolometer sine bias mode              | Set the Spectrometer bolometer sine bias mode |  |
| Parameter               | Description Value                                          |                                               |  |
| SpectroBiasMode         | 00 - stop; $0x01$ to $0xfe - discrete values$ ; $ff - run$ | 0xef                                          |  |

| Command                   | Description                                                         |       |
|---------------------------|---------------------------------------------------------------------|-------|
| DCU: SetSpectroHeaterBias | Start the heating the JFET modules by setting the SpectroHeaterBias |       |
| Parameter                 | Description                                                         | Value |
| SpectroHeaterBias         | 0 to 255                                                            | TBD   |

| Command                   | Description                                                          |       |
|---------------------------|----------------------------------------------------------------------|-------|
| DCU: SetSpectroHeaterBias | Stop heating the JFET modules by setting the SpectroHeaterBias to 00 |       |
| Parameter                 | Description                                                          | Value |
| SpectroHeaterBias         | 00                                                                   | 00    |

| Command                 | Description                                     |                                                                         |  |
|-------------------------|-------------------------------------------------|-------------------------------------------------------------------------|--|
| DCU: SetSpectroBiasFreq | Set the Spectrometer sine bias frequency divisi | Set the Spectrometer sine bias frequency division from the master clock |  |
| Parameter               | Description                                     | Value                                                                   |  |
| SpectroMclkDiv          | Master clock divider setting (64 to 511)        | TBD                                                                     |  |

| Command                                                | Description                                                                           |       |
|--------------------------------------------------------|---------------------------------------------------------------------------------------|-------|
| DCU: SetSpectroBiasAmplSW<br>DCU: SetSpectroBiasAmplLW | These two commands set the sine bias amplitude for the Spectrometer array bolometers. |       |
| Parameter                                              | Description                                                                           | Value |
| SpectroBiasAmplSW<br>SpectroBiasAmplLW                 | Bias amplitude DAC setting parameter (0 to 255)                                       | TBD   |

| Command                | Description                                                              |          |
|------------------------|--------------------------------------------------------------------------|----------|
| DCU: SetSpectroDemodSW | These two commands set the demodulation phase shift for the Spectrometer |          |
| DCU: SetSpectroDemodLW | array bolometers.                                                        |          |
| Parameter              | Description                                                              | Value    |
| PhaseShiftSW           | Phase Shift                                                              | 0 to 255 |
| PhaseShiftLW           |                                                                          |          |

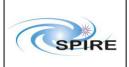

# **Operating the SPIRE Instrument**

 Ref:
 SPIRE-RAL-DOC-000768

 Issue:
 0.5 (DRAFT)

**Date:** 31<sup>st</sup> May 2003 **Page:** 24 of 34

| Command                                 | Description                                           |          |
|-----------------------------------------|-------------------------------------------------------|----------|
| DCU: SetPhSWJfetVSS1 to SetPhSWJfetVSS2 | Set the JFET source biasing voltages for SSW channels |          |
| Parameter                               | Description                                           | Value    |
| SSW_VSS1 to<br>SSW_VSS2                 | Voltage setting for each JFET unit                    | 0 to 255 |

| Command             | Description                                 |                                                       |  |
|---------------------|---------------------------------------------|-------------------------------------------------------|--|
| DCU: SetPhLWJfetVSS | Set the JFET source biasing voltages for SL | Set the JFET source biasing voltages for SLW channels |  |
| Parameter           | Description                                 | Value                                                 |  |
| SLW VSS             | Voltage setting for each JFET unit          | 0 to 255                                              |  |

| Command           | Description                         | Description                                              |  |
|-------------------|-------------------------------------|----------------------------------------------------------|--|
| SCU: SetSCal4Bias | Set value of current applied to sti | Set value of current applied to stimulate SCAL 4% source |  |
| Parameter         | Description                         | Description Value                                        |  |
| SCal4CurSP        | Current value                       | 0x068f(2.25 mA)                                          |  |

| Command           | Description                                              |                |
|-------------------|----------------------------------------------------------|----------------|
| SCU: SetSCal2Bias | Set value of current applied to stimulate SCAL 2% source |                |
| Parameter         | Description                                              | Value          |
| SCal2CurSP        | Current value                                            | 0x068f(2.25mA) |

| Command              | Description                   |       |
|----------------------|-------------------------------|-------|
| MCU: SetChopLoopMode | Open the chop loop            |       |
| Parameter            | Description                   | Value |
| ChopLoopMode         | 0 - chopper is not commanded. | 0     |

| Command            | Description                          |                                            |  |
|--------------------|--------------------------------------|--------------------------------------------|--|
| MCU: SetCSensorPwr | Power up the magnetoresistive sensor | Power up the magnetoresistive sensor (MRS) |  |
| Parameter          | Description                          | Value                                      |  |
| CSensorPwr         | 1 – sensor power on                  | 1                                          |  |

| Command         | Description                                           | Description                                           |  |
|-----------------|-------------------------------------------------------|-------------------------------------------------------|--|
| MCU: SetBSMMove | Set the chopper axis to move free run (default value) | Set the chopper axis to move free run (default value) |  |
| Parameter       | Description                                           | Value                                                 |  |
| BSMMove         | Flag to indicate BSM movement to default chopper      | 0                                                     |  |
|                 | axis MRS position                                     |                                                       |  |

| Command                    | Description                                                                         |       |
|----------------------------|-------------------------------------------------------------------------------------|-------|
| MCU: SetChopTargetPosition | Set the chopper axis to desired home position (determined from a calibration table) |       |
| Parameter                  | Description                                                                         | Value |
| ChopTargetPosition         | MRS position                                                                        | TBD   |

| Command              | Description                                   |       |
|----------------------|-----------------------------------------------|-------|
| MCU: SetChopLoopMode | Close the chop loop at desired position       |       |
| Parameter            | Description                                   | Value |
| ChopLoopMode         | <i>1</i> - the chopper moves to home position | 1     |

| Command           | Description                        |       |
|-------------------|------------------------------------|-------|
| MCU: SetSLoopMode | Open the SMEC optical encoder loop |       |
| Parameter         | Description                        | Value |

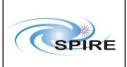

# **Operating the SPIRE Instrument**

Ref: SPIRE-RAL-DOC-

000768

**Issue:** 0.5 (DRAFT) **Date:** 31<sup>st</sup> May 2003

**Page:** 25 of 34

| SLoopMode | 0 - SMEC is not commanded. | 0 |
|-----------|----------------------------|---|
|-----------|----------------------------|---|

| Command            | Description                      |       |
|--------------------|----------------------------------|-------|
| MCU: SetEncoderPwr | Power up the optical encoder LED |       |
| Parameter          | Description                      | Value |
| EncoderPwr         | 1 – optical encoder LED power on | 1     |

| Command          | Description                  |       |
|------------------|------------------------------|-------|
| MCU: SetSLVDTPwr | Power up the LVDT oscillator |       |
| Parameter        | Description                  | Value |
| SLVDTPwr         | 1 – LVDT power on            | 1     |

| Command           | Description                                |       |
|-------------------|--------------------------------------------|-------|
| MCU: SetSLoopMode | Close the SMEC optical encoder loop        |       |
| Parameter         | Description                                | Value |
| SLoopMode         | 1 – SMEC optical encoder is in closed loop | 1     |

| Command           | Description                                                                                                    |        |
|-------------------|----------------------------------------------------------------------------------------------------|--------|
| MCU: SetSTrajMode | Set the SMEC to home position                                                                                                    |        |
| Parameter         | Description                                                                                                    | Value  |
| STrajMode         | 0x0004 – start the SMEC initialisation procedure  Wait for 20 seconds for completion. The DPU  must send a polling command every second to the  MCU during this period to check if any errors are occurring. | 0x0004 |

# 7.8 PHOT\_DAQC: Set Photometer Data Acquisition and Configuration

### 7.8.1 Interface

TBW

# 7.8.2 Implementation

| Command               | Description                                                  |       |
|-----------------------|--------------------------------------------------------------|-------|
| DCU: SetPhotoBiasMode | Start the Photometer & TC bolometer sine bias generator mode |       |
| Parameter             | Description                                                  | Value |
| PhotoBiasMode         | 00 - stop; $0x01$ to $0xfe - discrete values$ ; $ff - run$   | 0xff  |
|                       | Wait xx ms for the system to become stable                   |       |

| Command            | Description           |       |
|--------------------|-----------------------|-------|
| DCU: SetStartFrame | Stop frame generation |       |
| Parameter          | Description           | Value |
| StartFrame         | 0 – Stop; 1 – Run     | 0     |

| Command           | Description                                                        |       |
|-------------------|--------------------------------------------------------------------|-------|
| DCU: SetPhotoMode | Set the LIA offsets for the Photometer & TC channels automatically |       |
| Parameter         | Description                                                        | Value |

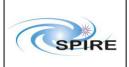

# **Operating the SPIRE Instrument**

Ref: SPIRE-RAL-DOC-000768 Issue: 0.5 (DRAFT) Date: 31st May 2003 **Page:** 26 of 34

| Mode | Indicates that the LIA offsets are selected | 10 |
|------|---------------------------------------------|----|
|      | automatically. Not clear what these mode    |    |
|      | definitions mean.                           |    |

| Command                      | Description                                      |        |
|------------------------------|--------------------------------------------------|--------|
| MCU:                         | Set the sampling frequency for the BSM TM packet |        |
| SetTelemetryPacket12SampFreq |                                                  | _      |
| Parameter                    | Description                                      | Value  |
| TelemetryPacket12SampFreq    | BSM TM packet sampling frequency in units of     | 0x002c |
|                              | scheduler cycles (1 cycle= 360 μs). 44 cycles (≡ |        |
|                              | 0x002c) correspond to a sampling frequency of 64 |        |
|                              | Hz                                               |        |

| Command               | Description            |       |
|-----------------------|------------------------|-------|
| DCU: SetStartFrame    | Start frame generation |       |
| Parameter             | Description            | Value |
| StartFrame StartFrame | $0-Stop;\ 1-Run$       | 1     |
|                       | Wait xx ms             |       |

| Command            | Description           |       |
|--------------------|-----------------------|-------|
| DCU: SetStartFrame | Stop frame generation |       |
| Parameter          | Description           | Value |
| StartFrame         | $0-Stop;\ 1-Run$      | 0     |
|                    | Wait xx ms            |       |

| Command           | Description                                                                                            |       |
|-------------------|----------------------------------------------------------------------------------------------------|-------|
| DCU: SetPhotoMode | Set the LIA offsets for the Photometer & TC channels automatically                                     |       |
| Parameter         | Description                                                                                            | Value |
| Mode              | Indicates that the LIA offsets are selected automatically. Not clear what these mode definitions mean. | 18    |

| Command            | Description                                      |       |
|--------------------|--------------------------------------------------|-------|
| DCU: SetStartFrame | Start frame generation                           |       |
| Parameter          | Description                                      | Value |
| StartFrame         | 0-Stop; 1-Run                                    | 1     |
|                    | Wait xx ms for the offsets to be sent to the DPU |       |

| Command            | Description           |       |
|--------------------|-----------------------|-------|
| DCU: SetStartFrame | Stop frame generation |       |
| Parameter          | Description           | Value |
| StartFrame         | $0-Stop;\ 1-Run$      | 0     |
|                    | Wait xx ms            |       |

| Command          | Description                                                                                    |       |
|------------------|------------------------------------------------------------------------------------------------|-------|
| DCU: SetDataMode | Set the DCU output data format between bolometer or 4-bit offset transmission and test pattern |       |
| Parameter        | Description                                                                                    | Value |
| DataMode         | 00000 – Full Photometer (all 5 bits set to 0)                                                  | 00000 |

| Command              | Description                 |
|----------------------|-----------------------------|
| DCU: SetFramenber or | Set frames acquisition mode |
| SetFrameCount?       |                             |

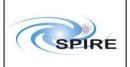

# **Operating the SPIRE Instrument**

Ref: SPIRE-RAL-DOC-

000768

**Issue:** 0.5 (DRAFT) **Date:** 31<sup>st</sup> May 2003 **Page:** 27 of 34

| Parameter            | Description    | Value |
|----------------------|----------------|-------|
| FrameCount or frame? | 0 – Continuous | 0     |

| Command            | Description            |       |
|--------------------|------------------------|-------|
| DCU: SetStartFrame | Start frame generation |       |
| Parameter          | Description            | Value |
| StartFrame         | 0 – Stop; 1 – Run      | 1     |
|                    | Wait xx ms             |       |

• It is assumed here that the above sequence of acquisition and configuration commands can be executed before the DPU explicitly requests BDA data from the DCU. Until that happens there are no BDA data being generated.

# 7.9 SPEC\_DAQC: Set Spectrometer Data Acquisition and Configuration

### 7.9.1 Interface

**TBW** 

### 7.9.2 Implementation

| Command                 | Description                                                                                       |       |
|-------------------------|---------------------------------------------------------------------------------------------------|-------|
| DCU: SetSpectroBiasMode | Start the Spectrometer sine bias generator mode                                                   |       |
| Parameter               | Description                                                                                       | Value |
| SpectroBiasMode         | 00 – stop; 0x01 to 0xfe – discrete values; ff – run<br>Wait xx ms for the system to become stable | 0xff  |

| Command                      | Description                                       |        |
|------------------------------|---------------------------------------------------|--------|
| MCU:                         | Set the sampling frequency for the SMEC TM packet |        |
| SetTelemetryPacket10SampFreq |                                                   |        |
| Parameter                    | Description                                       | Value  |
| TelemetryPacket10SampFreq    | SMEC TM packet sampling frequency in units of     | 0x002c |
|                              | scheduler cycles (1 cycle= 360 µs). 11 cycles (≡  |        |
|                              | 0x000b) correspond to a sampling frequency of     |        |
|                              | 240 Hz                                            |        |

| Command            | Description           |       |
|--------------------|-----------------------|-------|
| DCU: SetStartFrame | Stop frame generation |       |
| Parameter          | Description           | Value |
| StartFrame         | 0 – Stop; 1 – Run     | 0     |

| Command             | Description                                                                                            |                                                                 |  |
|---------------------|----------------------------------------------------------------------------------------------------|-----------------------------------------------------------------|--|
| DCU: SetSpectroMode | Set the LIA offsets for the Spectrometer channel                                                       | Set the LIA offsets for the Spectrometer channels automatically |  |
| Parameter           | Description                                                                                            | Value                                                           |  |
| Mode                | Indicates that the LIA offsets are selected automatically. Not clear what these mode definitions mean. | 14                                                              |  |

| Command            | Description            |       |
|--------------------|------------------------|-------|
| DCU: SetStartFrame | Start frame generation |       |
| Parameter          | Description            | Value |

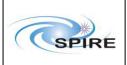

# **Operating the SPIRE Instrument**

Ref: SPIRE-RAL-DOC-

000768

**Issue:** 0.5 (DRAFT) **Date:** 31<sup>st</sup> May 2003

**Page:** 28 of 34

| StartFrame | $0-Stop;\ 1-Run$ | 1 |
|------------|------------------|---|
|            | Wait xx ms       |   |

| Command            | Description           |       |
|--------------------|-----------------------|-------|
| DCU: SetStartFrame | Stop frame generation |       |
| Parameter          | Description           | Value |
| StartFrame         | 0 – Stop; 1 – Run     | 0     |
|                    | Wait xx ms            |       |

| Command             | Description                                                                                            |       |
|---------------------|----------------------------------------------------------------------------------------------------|-------|
| DCU: SetSpectroMode | Set the LIA offsets for the Spectrometer channels automatically                                        |       |
| Parameter           | Description                                                                                            | Value |
| Mode                | Indicates that the LIA offsets are selected automatically. Not clear what these mode definitions mean. | 1c    |

| Command            | Description                                      |                        |  |
|--------------------|--------------------------------------------------|------------------------|--|
| DCU: SetStartFrame | Start frame generation                           | Start frame generation |  |
| Parameter          | Description                                      | Value                  |  |
| StartFrame         | 0 – Stop; 1 – Run                                | 1                      |  |
|                    | Wait xx ms for the offsets to be sent to the DPU |                        |  |

| Command            | Description           | Description           |  |
|--------------------|-----------------------|-----------------------|--|
| DCU: SetStartFrame | Stop frame generation | Stop frame generation |  |
| Parameter          | Description           | Value                 |  |
| StartFrame         | $0-Stop;\ 1-Run$      | 0                     |  |
|                    | Wait xx ms            |                       |  |

| Command          | Description                                                      |       |
|------------------|------------------------------------------------------------------|-------|
| DCU: SetDataMode | Set the DCU output data format between bolometer or 4-bit offset |       |
|                  | transmission and test pattern                                    |       |
| Parameter        | Description                                                      | Value |
| DataMode         | 00100 – Full Spectrometer (bit #2 is set to 1)                   | 00100 |

| Command              | Description                 |       |
|----------------------|-----------------------------|-------|
| DCU: SetFramenber or | Set frames acquisition mode |       |
| SetFrameCount?       |                             |       |
| Parameter            | Description                 | Value |
| FrameCount or frame? | 0 – Continuous              | 0     |

| Command            | Description            |       |
|--------------------|------------------------|-------|
| DCU: SetStartFrame | Start frame generation |       |
| Parameter          | Description            | Value |
| StartFrame         | 0 – Stop; 1 – Run      | 1     |
|                    | Wait xx ms             |       |

- It is assumed here that the above sequence of acquisition and configuration commands can be executed before the DPU explicitly requests BDA data from the DCU. Until that happens there are no BDA data being generated.
- How is the home position found?
- This BB may need to be modified for the step-and-integrate Observatory Functions SOF3 and SOF4.

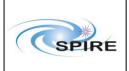

# **Operating the SPIRE Instrument**

Ref: SPIRE-RAL-DOC-

000768

**Issue:** 0.5 (DRAFT) **Date:** 31<sup>st</sup> May 2003

**Page:** 29 of 34

### 7.10 SCU: SCAL OFF: Switch off SCAL

#### 7.10.1 Interface

**TBW** 

### 7.10.2 Implementation

There will be no specific command to switch the SCAL 2% and SCAL 4% on or off. Null SCAL current commands ( $\equiv \pm 5 \,\mu A$  TBC) are equivalent to the off command.

# 7.11 PHOT\_HDC\_RESET: Reset Photometer Hardware and Data Configuration

Resets the hardware and data acquisition configuration at the end of an observation with the Photometer.

### 7.11.1 Interface

**TBW** 

### 7.11.2 Implementation

**TBW** 

# 7.12 SPEC\_HDC\_RESET: Reset Spectrometer Hardware and Data Configuration

Resets the hardware and data acquisition configuration at the end of an observation with the Spectrometer.

#### 7.12.1 Interface

TBW

### 7.12.2 Implementation

**TBW** 

# 7.13 MCU: BSM\_OFF - Switch off the BSM

### 7.13.1 Interface

TBW

### 7.13.2 Implementation

| Command              | Description                                |       |
|----------------------|--------------------------------------------|-------|
| MCU: SetChopLoopMode | Open the chop loop and set the DAC to zero |       |
| Parameter            | Description                                | Value |
| ChopLoopMode         | 0 - the chopper MRS position set to zero   | 0     |

| Command            | Description                            |       |
|--------------------|----------------------------------------|-------|
| MCU: SetCSensorPwr | Power off the MRS for the chopper axis |       |
| Parameter          | Description                            | Value |

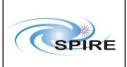

# **Operating the SPIRE Instrument**

Ref: SPIRE-RAL-DOC-

000768

Issue: 0.5 (DRAFT)

Date: 31<sup>st</sup> May 2003

Page: 30 of 34

| CSensorPwr | 0 – chopper sensor power off | 0 |
|------------|------------------------------|---|
|------------|------------------------------|---|

| Command             | Description                                  |       |
|---------------------|----------------------------------------------|-------|
| MCU: SetJigLoopMode | Open the jiggle loop and set the DAC to zero |       |
| Parameter           | Description                                  | Value |
| JigLoopMode         | 0 - the jiggle MRS position set to zero      | 0     |

| Command            | Description                           |       |
|--------------------|---------------------------------------|-------|
| MCU: SetJSensorPwr | Power off the MRS for the jiggle axis |       |
| Parameter          | Description                           | Value |
| JSensorPwr         | 0 – jiggle sensor power off           | 0     |

### 7.14 Switch from any mode to SAFE mode

This operation is to be performed by the CDMS after direct request from the DPU. TBW

### 7.15 Switch from SAFE to ON mode

**TBW** 

### 8. BUILDING BLOCKS FOR THE SPIRE OBSERVING MODES

### 8.1 CHOP: Chop the BSM while taking BDA Data

### 8.1.1 Interface

| <b>Building Block</b>   | ding Block Description                                                                      |       |
|-------------------------|---------------------------------------------------------------------------------------------|-------|
| СНОР                    | Chop the BSM while taking BDA data                                                          |       |
| Parameters              | Description                                                                                 | Value |
| $Y_0$                   | Initial BSM chop position (the "on source"                                                  |       |
| ***                     | position)                                                                                   |       |
| $Y_I$                   | Final BSM chop position (the "off source" position)                                         |       |
| $N_{chops}$             | Number of BSM chop cycles to be performed between $y_0$ and $y_1$                           |       |
| $P_{chop}$              | Period of BSM chop half-cycle, i.e. dwell time at $y_0$ (or $y_1$ )                         |       |
| N <sub>chopframes</sub> | Number of BSM chop position frames per chop half-cycle                                      |       |
| $N_{BDAframes}$         | Number of BDA frames per chop half-cycle                                                    |       |
| P <sub>BDAframes</sub>  | Time period between the sampling of successive BDA frames                                   |       |
| $T_{BDA}$               | Time delay between the issuing of the start chopping command and the sampling of BDA frames |       |

### **8.1.2** Implementation

| Command       | Description  |
|---------------|--------------|
| C 01111111111 | 2 00011,0001 |

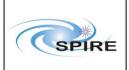

# **Operating the SPIRE Instrument**

Ref: SPIRE-RAL-DOC-

000768

**Issue:** 0.5 (DRAFT) **Date:** 31<sup>st</sup> May 2003 **Page:** 31 of 34

| MCU: SetChopTargetPosition | Set up the chopper target position y                         |       |
|----------------------------|--------------------------------------------------------------|-------|
| Parameter                  | Description                                                  | Value |
| ChopTargetPosition         | Chopper MRS position (needs calibration table) ADC (16 bits) |       |

| Command         | Description                                                    |       |
|-----------------|----------------------------------------------------------------|-------|
| MCU: SetBSMMove | Move the BSM synchronously in both the chopper and jiggle axes |       |
| Parameter       | Description                                                    | Value |
| BSMMove         | Flag to indicate type of BSM movement                          | 1     |
|                 | 1 – synchronous movement of both axes                          |       |

### 8.2 PCAL: Photometer Calibration with PCAL source

This BB includes all commands to the SCU for switching on the PCAL source, performing the Photometer calibration and then switching off the PCAL source. It is intended to monitor system gain or responsivity drifts.

#### 8.2.1 Interface

| <b>Building Block</b> | ling Block Description                                   |                                                               |  |
|-----------------------|----------------------------------------------------------|---------------------------------------------------------------|--|
| PCAL                  | Perform calibration measurement for                      | Perform calibration measurement for the Photometer with PCAL. |  |
| Parameters            | Description                                              | Value                                                         |  |
| $N_{cycles}$          | Number of calibration cycles to be executed              |                                                               |  |
| Mode                  | Type of waveform for calibration cycle                   |                                                               |  |
| Level                 | Initial level of PCAL before start of calibration cycles |                                                               |  |
| Amplitude             | Amplitude of PCAL waveform                               |                                                               |  |
| $N_{SCU}$             | Number of SCU frames                                     |                                                               |  |
| $P_{SCU}$             | Time interval between SCU frames                         |                                                               |  |
| $N_{BDA}$             | Number of BDA frames                                     |                                                               |  |
| $P_{BDA}$             | Time interval between BDA frames                         |                                                               |  |
| $T_{BDA}$             | Time delay for collecting BDA frames                     |                                                               |  |

- It is expected that the detector data samples will be labelled with the sample number by the DCU.
- SCU parameters should also be labelled with the sample number within the frame.
- The OBS will have to keep track of the PCAL excitation number.

### 8.2.2 Implementation

There will be no specific command to switch the PCAL on or off. A null PCAL current command ( $\equiv \pm 5~\mu A~TBC$ ) is equivalent to the off command.

## 8.3 PSCAN: Take Photometer data while the telescope is scanning

#### 8.3.1 Interface

| <b>Building Block</b> | Description                                           |       |
|-----------------------|-------------------------------------------------------|-------|
| PSCAN                 | Take Photometer BDA data while scanning the telescope |       |
| Parameters            | Description                                           | Value |
| $N_{BDAframes}$       | Number of BDA frames                                  |       |

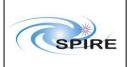

# **Operating the SPIRE Instrument**

Ref: SPIRE-RAL-DOC-

**000768** 0.5 (DRAFT)

**Issue:** 0.5 (DRAFT) **Date:** 31<sup>st</sup> May 2003 **Page:** 32 of 34

| P <sub>BDAframes</sub> | Time period between the sampling of successive BDA frames                      |  |
|------------------------|--------------------------------------------------------------------------------|--|
| $T_{BDA}$              | Time delay between the issuing of PSCAN command and the sampling of BDA frames |  |

### 8.3.2 Implementation

**TBW** 

# 8.4 JIGGLE: Move the BSM to a given Jiggle Position

This is a very simple BB. Its function is to move the BSM to a jiggle position before other building blocks are executed (e.g. **CHOP**, **SPEC\_SCAN**, etc). The jiggle position could be for any n-point jiggle table (n=7, 16, 25, 32 or 64).

### 8.4.1 Interface

| <b>Building Block</b> | Description                                                                                                    | Description                             |  |
|-----------------------|----------------------------------------------------------------------------------------------------|-----------------------------------------|--|
| JIGGLE                | Move the BSM to a given jiggle position                                                                            | Move the BSM to a given jiggle position |  |
| Parameters            | Description                                                                                                    | Value                                   |  |
| Y                     | Y position of the BSM (Chop axis)                                                                                  | TBD                                     |  |
| Z                     | Z position of the BSM (Jiggle axis)                                                                                | TBD                                     |  |
| $T_{Duration}$        | Duration of the JIGGLE command - it is the time taken for the BSM to reach the given jiggle position and stabilise | TBD                                     |  |

### 8.4.2 Implementation

| Command                   | Description                                                 |       |
|---------------------------|-------------------------------------------------------------|-------|
| MCU: SetJigTargetPosition | Set up the jiggle target position z                         |       |
| Parameter                 | Description                                                 | Value |
| JigTargetPosition         | Jiggle MRS position (needs calibration table) ADC (16 bits) |       |

| Description                                                                  | Description                                                    |  |
|------------------------------------------------------------------------------|----------------------------------------------------------------|--|
| Move the BSM synchronously in both the chopp                                 | Move the BSM synchronously in both the chopper and jiggle axes |  |
| Description                                                                  | Value                                                          |  |
| Flag to indicate type of BSM movement  I – synchronous movement of both axes | 1                                                              |  |
|                                                                              | Move the BSM synchronously in both the chopp  Description      |  |

# 8.5 SPEC\_SCAN: Scan the FTS while taking detector data

### 8.5.1 Interface

| <b>Building Block</b>   | Description                             |                                |  |
|-------------------------|-----------------------------------------|--------------------------------|--|
| SPEC_SCAN               | Scan the FTS while taking data          | Scan the FTS while taking data |  |
| Parameters              | Description                             | Value                          |  |
| N                       | Number of FTS scans to be performed     |                                |  |
| N <sub>SMECframes</sub> | Number of SMEC position frames per scan |                                |  |
| $N_{BDAframes}$         | Number of BDA frames per scan           |                                |  |

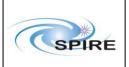

# **Operating the SPIRE Instrument**

Ref: SPIRE-RAL-DOC-

000768

**Issue:** 0.5 (DRAFT) **Date:** 31<sup>st</sup> May 2003 **Page:** 33 of 34

| P <sub>BDAframes</sub> | Time period between the sampling of successive BDA frames                             |  |
|------------------------|---------------------------------------------------------------------------------------|--|
| $T_{BDA}$              | Time delay between the issuing of the start scanning command and the sampling of BDAs |  |

### 8.5.2 Implementation

**TBW** 

# 8.6 SPEC\_STEP: Step the FTS mirror

### 8.6.1 Interface

| <b>Building Block</b> | Description                                                                          |       |  |
|-----------------------|--------------------------------------------------------------------------------------|-------|--|
| SPEC_STEP             | Step the FTS mirror to required position                                             |       |  |
| Parameters            | Description                                                                          | Value |  |
| N                     | Number of steps the FTS mirror is to be moved                                        | TBD   |  |
|                       | 9.00                                                                                 |       |  |
| $\Delta x$            | Step size in SMEC units                                                              | TBD   |  |
| $T_{SMEC}$            | Time delay between the issuing of the stepping command and its execution by the SMEC |       |  |

### 8.6.2 Implementation

TBW

# 8.7 SPEC\_PCAL: PCAL for FTS

### 8.7.1 Interface

This BB is similar to the one used for internally calibrating the Photometer. The intention is to also use the PCAL source for monitoring the FTS responsivity or gain drifts.

NOTE: At present there is no calibration Observatory Function for the FTS in [AD-1].

| <b>Building Block</b> | Description                                              |                                                                             |  |
|-----------------------|----------------------------------------------------------|-----------------------------------------------------------------------------|--|
| SPEC_PCAL             | Perform PCAL type calibration meas source                | Perform PCAL type calibration measurement for the FTS using the PCAL source |  |
| Parameters            | Description                                              | Value                                                                       |  |
| $N_{cycles}$          | Number of calibration cycles to be executed              |                                                                             |  |
| Mode                  | Type of waveform for calibration cycle                   |                                                                             |  |
| Level                 | Initial level of PCAL before start of calibration cycles |                                                                             |  |
| Amplitude             | Amplitude of PCAL waveform                               |                                                                             |  |
| $N_{SCU}$             | Number of SCU frames                                     |                                                                             |  |
| $P_{SCU}$             | Time interval between SCU frames                         |                                                                             |  |
| $N_{BDA}$             | Number of BDA frames                                     |                                                                             |  |
| $P_{BDA}$             | Time interval between BDA frames                         |                                                                             |  |
| $T_{BDA}$             | Time delay for collecting BDA frames                     |                                                                             |  |

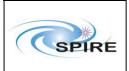

# **Operating the SPIRE Instrument**

 Ref:
 SPIRE-RAL-DOC-000768

 Issue:
 0.5 (DRAFT)

 Date:
 31st May 2003

 Page:
 34 of 34

# 8.7.2 Implementation

TBW